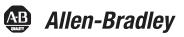

# Bulletin 1694 Electronic circuit protection for 24V DC with IO-Link

 WARNING:
 Electrostatically sensitive sub-assemblies can be destroyed by voltages far below the human perception threshold. These voltages already occur if you touch a component or electrical terminals of a sub-assembly without being electrostatically discharged. The damage of a sub-assembly caused by an overvoltage is often not immediately recognised, but will be noticed only after a longer operating time.

 Mounting or actuation of the 1694 connector arm must only be effected at dead-voltage. For start-up the 1694 connector arm must be closed.

 Device to be installed, operated and maintained by trained personnel only.

 To secure device properly against unintended access, product shall be mounted in locked cabinet.

 The device can't be serviced or repaired.

 Do not open device's enclosure.

# **Table of contents**

| 1. | Bulletin 1694 Electronic circuit protection modules for 24V DC with IO-Link communication | 2    |
|----|-------------------------------------------------------------------------------------------|------|
|    | 1.1. 1694-PMD* and 1694-PMD2A10 Circuit Protection Module Technical data                  |      |
| 2. | Bulletin 1694. Power Feed 1694-PFD1244 with IO-link communication                         | 8    |
|    | 2.1. 1694-PFD1244 Power Feed Module Technical data                                        | 9    |
| 3. | IO-Link technology review                                                                 | . 15 |
|    | 3.1. Accessing IO-Link Data                                                               | . 16 |
| 4. | IO-Link connector description used for 1694-PFD1244                                       | . 16 |
| 5. | Signaling of operating status on 1694-PFD1244 Power Feed Module                           | . 17 |
| 6. | Signaling of operating status on 1694-PMD* Protection Modules                             | . 18 |
| 7. | Installation and configuration of 1694-PFD1244 and 1694-PMD* in Studio5000                | . 19 |
|    | 7.1. AOP Installation                                                                     | . 19 |
|    | 7.2. Creating a Project                                                                   | . 19 |
|    | 7.3. Adding a Controller                                                                  | . 19 |
|    | 7.4. Adding a Point IO (Ethernet Adapter)                                                 |      |
|    | 7.5. Adding an IO-Link Master                                                             |      |
|    | 7.6. Registration of IODD file for Power Feed 1694-PFD1244                                |      |
|    | 7.7. Connect the 1694-PFD1224 to the IO-Link Master                                       |      |
|    | 7.8. Download the Project to Allen-Bradley Logix Controller                               |      |
|    | 7.9. Exploring the 1694-PMD1244 Parameters in AOP                                         |      |
|    | 7.9.1. Common Tab                                                                         |      |
|    | 7.9.2. Identification Tab                                                                 |      |
|    | 7.9.3. Observation Tab                                                                    |      |
|    | 7.9.4. Parameters Tab                                                                     |      |
|    | 7.9.5. Diagnosis Tab                                                                      |      |
| 8. | Device Parameters Details                                                                 |      |
|    | 8.1. Cyclic Data                                                                          |      |
|    | 8.2. Non-Cyclic Data                                                                      |      |
| 9. | Rockwell Automation Support                                                               | . 47 |

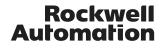

### 1. Bulletin 1694 Electronic circuit protection modules for 24V DC with IO-Link communication

Bulletin 1694 Electronic Circuit Protection is a modular solution with a max. system capacity of 40A. The protection modules come in fix and adjustable current rating in a range from 1A...10A. Designed for 24V DC circuits, the 1694 provides comprehensive protection against short circuit and overcurrent conditions while allowing for inrush current. 1694-PMD\* and 1694-PFD1244 Provides IO-Link communication capability.

#### Basic trip curve and schematic diagram 1694-PMD

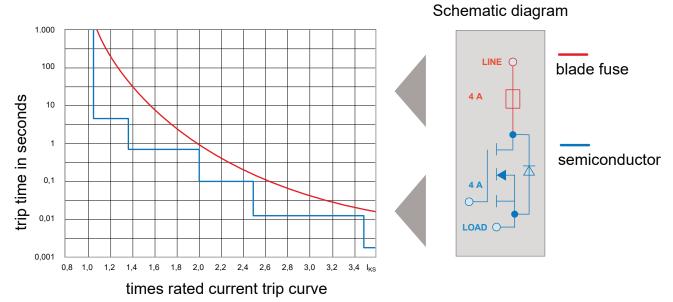

#### **Features**

· Combination of supply modules, circuit protection and power distribution

• IO-Link communication to Logix Controller via Power Feed 1694-PFD1244 module. Main features:

- Current and Voltage monitoring,
- Statistics,
- Remote control,
- Error massaging.
- Selective load protection by means of electronic trip curve
- No accessories required for connecting the modules
- Width per channel only 12.5 mm (1-channel) or 6.25mm (2-channel)
- · Integral fail-safe element, adjusted to current rating
- Switching capacitive loads up to 20,000 µF (at IN > 6A)
- Manual ON/OFF/reset momentary switch
- Clear status indication by means of LED and auxiliary contact (1694-PF power feed module)
- Wire connection via push-in terminals
- 1694-PMD\* available in Class 2 version in nominal currents: 1A, 2A, 3A, 4A
- Adjustable circuit protection module 1694-PMD2A10 with trip current range from 1A to 10A.

#### Notes

- · Connection to a higher or not reliably disconnected voltage can cause hazardous conditions or damages
- Only the intended Bulletin 1694 circuit protectors must be used
- The technical data of the circuit protectors used must be observed
- The entire power distribution system must only be installed by qualified personnel
- Only after expert installation must the device be supplied with power
- After tripping of the circuit protector and before reset, the cause of the anomaly (short circuit or overload) must be remedied
- The national standards must be observed for installation and selection of feed and return cables.
- Circuit protection modules 1694-PMD\* must be operated with 1694-PFD1244.
- Circuit protection modules 1694-PMD2A10 can be operated with 1694-PFD1244 or 1694-PF\* (Line +). Module is recognized automatically.
- IO-Link communication is provided by Power Feed 1694-PFD1244 to Protection Modules. Protection Modules cannot communicate directly with Logix Controller and IO-Link master.
- Standard Protection Modules should not be used in IO-link configuration (for 1694-PMD2A10 see note above).

# 1.1. 1694-PMD\* and 1694-PMD2A10 Circuit Protection Module

Technical data (Tamb = +23 °C, UB = DC 24 V)

| Operating voltage U <sub>B</sub>                                                              | DC 24 V (min. 18 V, max. 30 V)<br>(no battery-buffered applications)                                                                                                    |
|-----------------------------------------------------------------------------------------------|----------------------------------------------------------------------------------------------------|
| Closed current I <sub>0</sub><br>1694-PM1 (1-channel)<br>1694-PM2 (2-channel)                 | in ON condition:<br>typically 5 mA<br>typically 8 mA                                                                                                    |
| Reverse polarity protection                                                                   | Yes, without load                                                                                                    |
| Rated current IN<br>1694-PM1 (1-channel)<br>1694-PM2 (2-channel)                              | current ratings:<br>1 A, 2 A, 3 A, 4 A, 6 A, 8 A, 10 A<br>1A/1A, 2A/2A, 3A/3A, 4A/4A, 6A/6A                                                                                                    |
| Visual status indication by means of LED:                                                     | Green:   Load circuit connected                                                                                                    |
| by mound of LED.                                                                              | flashing<br>orange  ● ● Load current warning limit reached<br>green:                                                                                                    |
|                                                                                               | orange: 🥚 Overload or short circuit until disconnection                                                                                                    |
|                                                                                               | red: After disconnection (trip condition) due to overload or short circuit after undervoltage release of operating voltage in ON condition with autoreset                                                                                                    |
|                                                                                               | OFF:       Device switched off by means of ON/OFF         Non Illuminated       momentary switch or no operating voltage                                                                                                    |
|                                                                                               | For additional information about LED singling related communication with Logix Controller (PLC)<br>by IO-Link technology please refer to chapter: Signalling of operating conditions on 1694-PMD* Protection Module (Page 18).                                                                                                    |
| Load current warning limit (IWLimit)<br>1694-PMD2A10<br>1694-PMD<br>Hysteresis                | typically 0.9 x IN (0.5 1.0 x IN configurable)<br>typically 0.9 x IN (0.5 1.0 x IN configurable)<br>typically 5%                                                                                                    |
| Overload disconnection $({\rm I}_{\rm OL})$ with trip times $({\rm t}_{\rm OL})$              | $\begin{array}{llllllllllllllllllllllllllllllllllll$                                                                                                    |
| short circuit trip time $(t_{\mbox{\tiny KS}})$                                               | typically at (I <sub>KS</sub> ) $t_{KS}$ : 0.002s <sup>1</sup><br>see time/current characteristics                                                                                                    |
| <sup>1</sup> depending on power source                                                        |                                                                                                    |
| Influence of ambient temperature<br>on overload trip and load current<br>warning limit        | see temperature factor table                                                                                                    |
| Leakage current in load circuit<br>in OFF condition                                           | typically <1 mA                                                                                                    |
| Voltage drop in load circuit<br>1694-PMD<br>between LINE+ and LOAD+                           | • $I_N$ : 1A (CL2)       typically 180 mV         • $I_N$ : 2A (CL2)       typically 110 mV         • $I_N$ : 3A       typically 120 mV         • $I_N$ : 3A- CL2       typically 130 mV         • $I_N$ : 4A       typically 115 mV         • $I_N$ : 4A- CL2       typically 180 mV         • $I_N$ : 6A       typically 170 mV         • $I_N$ : 8A       typically 160 mV         • $I_N$ : 10A       typically 180 mV                                                          |
| Voltage drop in load circuit at I <sub>N</sub> for<br>1694-PMD2A10<br>between LINE+ and LOAD+ | • $I_N$ : 1A       typically 30 mV         • $I_N$ : 2A       typically 39 mV         • $I_N$ : 3A       typically 48 mV         • $I_N$ : 3A       typically 57 mV         • $I_N$ : 5A       typically 57 mV         • $I_N$ : 5A       typically 66 mV         • $I_N$ : 6A       typically 74 mV         • $I_N$ : 7A       typically 83 mV         • $I_N$ : 8A       typically 92 mV         • $I_N$ : 9A       typically 101 mV         • $I_N$ : 10A       typically 110 mV |

| Fail-safe element                                                 | Adjusted to the corresponding rated current IN                                                                                                    |  |  |  |  |  |
|-------------------------------------------------------------------|----------------------------------------------------------------------------------------------------|--|--|--|--|--|
| integrated fuse                                                   | • I <sub>N</sub> : 1A (CL2) fail-safe I <sub>N</sub> : 1A                                                                                                    |  |  |  |  |  |
|                                                                   | • $I_N$ : 2A (CL2) fail-safe $I_N$ : 2A                                                                                                    |  |  |  |  |  |
|                                                                   | • I <sub>N</sub> : 3A fail-safe I <sub>N</sub> : 3.15A                                                                                                    |  |  |  |  |  |
|                                                                   | • I <sub>N</sub> : 3A-CL2) fail-safe I <sub>N</sub> : 4A<br>• I <sub>N</sub> : 4A fail-safe I <sub>N</sub> : 4A                                                                                                    |  |  |  |  |  |
|                                                                   | • $I_{N}$ : 4A-CL2 fail-safe $I_{N}$ : 4A                                                                                                    |  |  |  |  |  |
|                                                                   | • I <sub>N</sub> : 6A fail-safe I <sub>N</sub> : 6.3A                                                                                                    |  |  |  |  |  |
|                                                                   | • I <sub>N</sub> : 8A fail-safe I <sub>N</sub> : 8A                                                                                                    |  |  |  |  |  |
|                                                                   | • I <sub>N</sub> : 10A fail-safe I <sub>N</sub> : 10A                                                                                                    |  |  |  |  |  |
| Low voltage monitoring                                            | OFF at typically U <sub>B</sub> < 16.0 V                                                                                                    |  |  |  |  |  |
| of operating voltage                                              | ON at typically U <sub>B</sub> > 19.0 V                                                                                                    |  |  |  |  |  |
|                                                                   | Hysteresis typically 2 V with automatic OFF and ON operation                                                                                                    |  |  |  |  |  |
| ON delay                                                          |                                                                                                    |  |  |  |  |  |
| - with power ON                                                   | channel 1: typically 100 ms (1694-PMD)                                                                                                    |  |  |  |  |  |
|                                                                   | channel 2: typically 200 ms (1694-PMD)                                                                                                    |  |  |  |  |  |
|                                                                   | channel 1: typically 1,500 ms (1694-PMD2A10, depending on slot)<br>channel 2: typically 1,600 ms (1694-PMD2A10, depending on slot)                                                                                                    |  |  |  |  |  |
|                                                                   |                                                                                                    |  |  |  |  |  |
| - when switching on via ON/OFF                                    | channel 1: typically 5 ms                                                                                                    |  |  |  |  |  |
| momentary switch                                                  | channel 2: typically 100 ms                                                                                                    |  |  |  |  |  |
|                                                                   |                                                                                                    |  |  |  |  |  |
| - after an undervoltage                                           | channel 1: typically 5 ms<br>channel 2: typically 5 ms                                                                                                    |  |  |  |  |  |
| Disconnection of the load sireuit                                 |                                                                                                    |  |  |  |  |  |
| Disconnection of the load circuit                                 | <ul> <li>manually on the device with the ON/OFF momentary switch</li> <li>after an overload / short circuit disconnection with storage (no automatic reset)</li> </ul>                                                                          |  |  |  |  |  |
|                                                                   | - temporarily at undervoltage                                                                                                    |  |  |  |  |  |
|                                                                   | - at no operating voltage                                                                                                    |  |  |  |  |  |
|                                                                   | - remote control via the Logix Controller and IO-Link master control unit                                                                                                    |  |  |  |  |  |
| Switching on the load circuit                                     |                                                                                                    |  |  |  |  |  |
| <ul> <li>Momentary switch ON/OFF</li> </ul>                       | Unit can only be switched ON when operating voltage was applied                                                                                                    |  |  |  |  |  |
|                                                                   | The circuit protector can be switched ON by the Logix Controller and IO-Link master or otherwise directly on the                                                                                                    |  |  |  |  |  |
|                                                                   | device. These two options are linked with AND. Switch ON is only possible if switched ON from both positions. If the                                                                                                    |  |  |  |  |  |
|                                                                   | circuit protector was switched OFF either by the control unit or by the momentary switch directly on the device, switch                                                                                                    |  |  |  |  |  |
|                                                                   | ON must be affected also from the corresponding position.                                                                                                    |  |  |  |  |  |
| - Apply operating voltage                                         | The device re-starts with the last stored condition.                                                                                                    |  |  |  |  |  |
| Read currently adjusted rated                                     | Reading the currently adjusted current rating is, independent of the operating mode (COM or standard), possible for                                                                                                    |  |  |  |  |  |
| current of 1694-PMD2A10                                           | each channel directly on the 1694-PMD2A10.                                                                                                    |  |  |  |  |  |
|                                                                   | Enquiry mode is started by pushing the button between >= 2 seconds and < 5 seconds After releasing the button, the                                                                                                    |  |  |  |  |  |
|                                                                   | LED is RED for 333 ms to indicate start of enquiry. Afterwards, the LED flashes ORANGE in a puls/break ratio of 1/2                                                                                                    |  |  |  |  |  |
|                                                                   | with a frequency of 1 Hz to indicate the adjusted current value. When the adjusted current rating is reached, signaling                                                                                                    |  |  |  |  |  |
|                                                                   | re-starts after the RED LED re-lights for 333 ms. The enquiry mode is left after the adjusted current rating was signaled 5 times or by pressing the button. Visual indication will now show again the current operating condition.             |  |  |  |  |  |
|                                                                   | The enquiry mode is possible in all operating conditions (ON, OFF, UNDERVOLTAGE and TRIPPED).                                                                                                    |  |  |  |  |  |
| Setting the current ratings of                                    | The adjustment mode directly on the 1694-PMD2A10 can only be activated in standard mode.                                                                                                    |  |  |  |  |  |
| 1694-PMD2A10                                                      | The adjustment mode is started per channel by pushing the button for >= 5 seconds. After releasing the button, the                                                                                                    |  |  |  |  |  |
|                                                                   | LED is RED for 333 ms to indicate start of adjustment. The LED is blinking GREEN with a pulse/break ratio of 1/4 at a                                                                                                    |  |  |  |  |  |
|                                                                   | frequency of 0.6 Hz for visual indication. GREEN After reaching the max. adjustment value, signaling re-starts. Overrur                                                                                                    |  |  |  |  |  |
|                                                                   | of the max. adjustment value after 1 Ampere is indicated by the RED LED (333 ms). The current rating to be adjusted                                                                                                    |  |  |  |  |  |
|                                                                   | is adopted by pushing the button during the blinking period of 1 A up to the max. adjustment value. If for instance the                                                                                                    |  |  |  |  |  |
|                                                                   | button is pushed after the 7th illumination of the GREEN LED, 7A is adopted as current rating and visual indication                                                                                                    |  |  |  |  |  |
|                                                                   | again shows the current operating condition. If the button is not pressed, the adjustment mode is left after 5 times signaling the current rating range without a new current rating being adopted and the visual indication returns to current |  |  |  |  |  |
|                                                                   | status indication.                                                                                                    |  |  |  |  |  |
|                                                                   | The adjustment mode is possible in all operating conditions (ON, OFF, UNDERVOLTAGE and TRIPPED).                                                                                                    |  |  |  |  |  |
| Default settings for 1694-PMD2A10                                 | - Adjustable module 1694-PMD2A10 in factory settings gets default trip current setting 1A for both channels when                                                                                                    |  |  |  |  |  |
|                                                                   | attached to Power Feed 1694-PFD1244 (IO-Link version).                                                                                                    |  |  |  |  |  |
|                                                                   | - Adjustable module 1694-PMD2A10 in factory settings gets default trip current setting 10A for both channels when                                                                                                    |  |  |  |  |  |
|                                                                   | attached to Standard (none communicating) Power Feed.                                                                                                    |  |  |  |  |  |
| Reset function for 1694-PMD* and                                  | A blocked load output (blocked by overload / short circuit) can be reset or switched                                                                                                    |  |  |  |  |  |
| 1694-PMD2A10                                                      | on manually by the momentary ON/OFF switch (LED button).                                                                                                    |  |  |  |  |  |
| Capacitive loads                                                  | at I <sub>N</sub> : 1A DC24V up to 5,000µF                                                                                                    |  |  |  |  |  |
| (Depending on: cable attenuation, power supply used, load current | at I <sub>N</sub> : 2A, 3A DC24V up to 10,000µF<br>at I <sub>N</sub> : 4A DC24V up to 12,000µF                                                                                                    |  |  |  |  |  |
| and current rating)                                               | at $I_N$ : > 6A DC24V up to 20,000µF<br>at $I_N$ : > 6A DC24V up to 20,000µF                                                                                                    |  |  |  |  |  |
|                                                                   | external free-wheeling circuit at inductive load (rating according to load) is recommended.                                                                                                    |  |  |  |  |  |
| Free-wheeling circuit                                             | פאנפוזומו ווכב-שוופפוווש כווכעוג מג ווועעכוויפ וטמע (ומנווש מכנטועווש נט וטמע) וא ופנטווווופוועפע.                                                                                                    |  |  |  |  |  |
| Parallel connection                                               |                                                                                                    |  |  |  |  |  |
| Parallel connection<br>of several load outputs                    | not permitted                                                                                                    |  |  |  |  |  |

# 5 Installation Instructions: Bulletin 1694 Electronic circuit protection for 24V DC with IO-Link

| General data 1694-PMD*                           |                                                                                                  |  |  |  |  |  |
|--------------------------------------------------|--------------------------------------------------------------------------------------------------|--|--|--|--|--|
| Housing material                                 | plastic                                                                                          |  |  |  |  |  |
| Mounting method                                  | symmetrical rail to EN 60715-35x7.5                                                              |  |  |  |  |  |
| Ambient temperature (T <sub>amb</sub> )          | -25°+60 °C (without condensation, cf. EN 60204-1)                                                |  |  |  |  |  |
| Storage temperature                              | -30°+70 °C                                                                                       |  |  |  |  |  |
| Mounting temperature                             | +5° +60°C                                                                                        |  |  |  |  |  |
| Humidity:                                        | 96 hrs / 95% RH RH/40 °C to IEC 60068-2-78-Cab climate class 3K3 to EN 60721                     |  |  |  |  |  |
| Vibration resistance                             | 3 g, test to IEC 60068-2-6 test Fc                                                               |  |  |  |  |  |
| Degree of protection<br>Operating area 1694-PMD* | IEC 60529, DIN VDE 0470<br>IP30                                                                  |  |  |  |  |  |
| EMC requirements<br>(EMC Directive, CE Logo)     | Emitted interference:EN 61000-6-3Noise immunity:EN 61000-6-2                                     |  |  |  |  |  |
| Insulation co-ordination<br>(IEC 60934)          | 0.5 kV / pollution degree 2                                                                      |  |  |  |  |  |
| Dielectric strength                              | max. DC 30 V (load circuit)                                                                      |  |  |  |  |  |
| Insulation resistance<br>(OFF condition)         | n/a, only electronic disconnection                                                               |  |  |  |  |  |
| Modules mountable side by side                   | max. 16 channels (total nominal threshold current of all mounted modules shall be less then 40A) |  |  |  |  |  |
| Terminals<br>Push-in terminal PT 2.5             | 0.14mm2 to 2.5mm2, flexible<br>AWG24 – AWG14 str.                                                |  |  |  |  |  |
| wire stripping length                            | 8mm to 10mm                                                                                      |  |  |  |  |  |
| Rockwell Automation recommends t                 | to use ferrules for smaller diameter cables.                                                     |  |  |  |  |  |
| Dimensions (h x w x d)                           | 12.5 x 80 x 98.5 mm                                                                              |  |  |  |  |  |
| Weight                                           | approx. 60 g                                                                                     |  |  |  |  |  |

### Conformity and approvals for 1694-PMD\* with 1694-PFD1244

| Conformity | CE Marking<br>RoHS compliant<br>China RoHS<br>WEEE<br>Morocco EMC |                   |                                         |
|------------|-------------------------------------------------------------------|-------------------|-----------------------------------------|
| Approvals  | UL 2367                                                           | RA File # E350272 | current rating range:1A 10A             |
|            | UL 1310<br>NEC Class2³                                            |                   | current rating range:<br>1A, 2A, 3A, 4A |
|            | cULus508RA<br>listed                                              | RA File # E56639  | current rating range:1A 10A             |
|            |                                                                   |                   |                                         |

<sup>3</sup> Class 2 only for Protection Modules

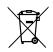

At the End of its life, this equipment should be collected separately from any unsorted municipal waste.

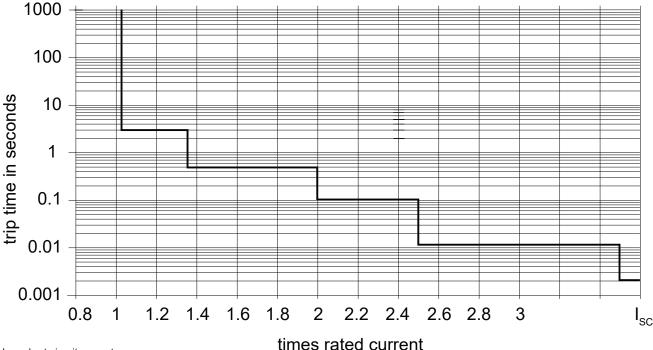

Typical time/current characteristic (T<sub>amb</sub> = +23 °C, UB = DC 24 V)

Isc - short circuit current

6

#### Temperature factor / continuous duty

Electronic components are generally temperature sensitive. Ambient temperature must be taken into consideration during the design phase. Bulletin 1694 time/current characteristic depends on the ambient temperature.

To determine derated threshold current for Protection Module (derated by temperature factors), please use below mathematical formula:

$$I_{dn} = I_n \times T_{factor} \times T_{ambient}$$

 $I_{dn}$  – threshold current derated by temperature factors.

 $\prod_{n}^{m}$  – Nominal threshold current.

Τ<sub>factor</sub> – Temperature factor.

- · For single protection module (one or two channel) = 1.
- For side-by-side mounted protection modules (two or more modules in one setup) =  $T_{factor} = 0.8$ .

T<sub>ambient</sub> – Ambient temperature factor. This value shall be taken from the table (Figure 03) for corresponding ambient temperature.

Figure 03 - Temperature derating factor

|                     | -20 °C | 0°C   | 10°C  | 23 °C   | 30°C  | 35°C  | 40 °C  | 45 °C  | 50 °C  | 55 °C  | 60 °C  |
|---------------------|--------|-------|-------|---------|-------|-------|--------|--------|--------|--------|--------|
| Ambient temperature | -4 °F  | 23 °F | 50 °F | 73.4 °F | 86 °F | 95 °F | 104 °F | 113 °F | 122 °F | 131 °F | 140 °F |
| Temperature factor  | 1      | 1     | 1     | 1       | 1     | 0.975 | 0.95   | 0.925  | 0.9    | 0.875  | 0.85   |

#### Please note

- Warning limit will be automatically adjusted to derated nominal threshold current value.

- Selection of current rating of the circuit protector  $\leq$  rating of power supply.

- Mathematical formula above is an approximation.

- Please refer to Temperature derating calculator for bulletin 1694 (Electronic Circuit Protection) in online catalog.

https://www.rockwellautomation.com/content/dam/rockwell-automation/sites/downloads/zip/1694-temp-derating.zip

#### Examples

#### Calculation example 1)

Assumptions:

- Single protection module (two channels) used in the setup

- Ambient Temperature = 40°C

- Nominal threshold current In = 4A

- T<sub>factor</sub> =1 (single protection module in the setup)
- $T_{ambient}$  = 0.95 (value for 40°C taken from table (Figure 3))

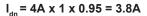

Derated threshold current for 4A 2-channels module is 3.8A Note: Idn value is same for both channels (single module in the setup)

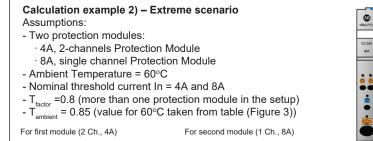

 $I_{do} = 4A \times 0.8 \times 0.85 = 2.72A$   $I_{do} = 4A \times 0.8 \times 0.85 = 2.72A$ 

Derated threshold current for - 4A 2-channels module is 2.72A

- 8A single channel module is 5.44A

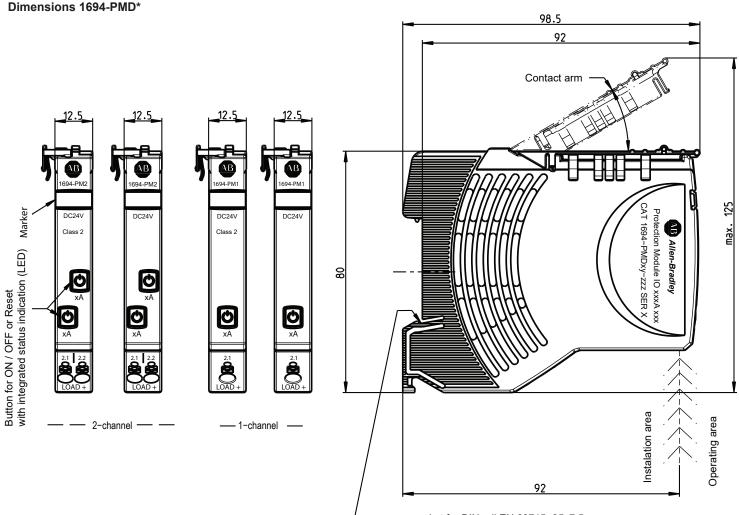

- snap-on socket for DIN rail EN 60715-35x7.5

Small opening above the screwdriver insert (marked as 2.1 and 2.2) = voltage measuring point. Larger opening under the screwdriver insert (marked as LOAD +) = wire connection area.

#### General recommendation for all 1694 modules installation.

For installation instructions please refer to item: Mounting on or removing of 1694-\* from symmetrical rail (Page 11)

#### Product selection list - 1694-PMD\*

| Catalog Code    | Description                                                                                          |
|-----------------|----------------------------------------------------------------------------------------------------|
| 1694-PMD110     | Electronic Circuit Protection, Protection Module, IO-Link, 1-Channel, Fix Current, 10A               |
| 1694-PMD18      | Electronic Circuit Protection, Protection Module, IO-Link, 1-Channel, Fix Current, 8A                |
| 1694-PMD211     | Electronic Circuit Protection, Protection Module, IO-Link, 2-Channels, Fix Current, 1A, 1A           |
| 1694-PMD211-CL2 | Electronic Circuit Protection, Protection Module, IO-Link, 2-Channels, Fix Current, 1A, 1A, Class 2  |
| 1694-PMD222     | Electronic Circuit Protection, Protection Module, IO-Link, 2-Channels, Fix Current, 2A, 2A           |
| 1694-PMD222-CL2 | Electronic Circuit Protection, Protection Module, IO-Link, 2-Channels, Fix Current, 2A, 2A, Class 2  |
| 1694-PMD233     | Electronic Circuit Protection, Protection Module, IO-Link, 2-Channels, Fix Current, 3A, 3A           |
| 1694-PMD233-CL2 | Electronic Circuit Protection, Protection Module, IO-Link, 2-Channels, Fix Current, 3A, 3A, Class 2  |
| 1694-PMD244     | Electronic Circuit Protection, Protection Module, IO-Link, 2-Channels, Fix Current, 4A, 4A           |
| 1694-PMD244-CL2 | Electronic Circuit Protection, Protection Module, IO-Link, 2-Channels, Fix Current, 4A, 4A, Class 2  |
| 1694-PMD266     | Electronic Circuit Protection, Protection Module, IO-Link, 2-Channels, Fix Current, 6A, 6A           |
| 1694-PMD2A10    | Electronic Circuit Protection, Protection Module, IO-Link, 2-Channels, Adjustable Current, 1A to 10A |

# 2. Bulletin 1694. Power Feed 1694-PFD1244 with IO-link communication

The 1694-PFD1244 Power Feed module receives the DC 24 V supply voltage, e.g. from a switched mode power supply, and distributes it to the mounted circuit protectors via the integral connector arm of the 1694-PMD. Build-in LED provides information about setup status. Build-in IO-Link communication offers control and monitoring by Logix Controller of each attached electronic circuit protection module 1694-PMD1244. One IO-Link Power Feed can control max 16 channels.

- Main Communication features:
- · Current monitoring for each attached channel
- Voltage monitoring foe each attached channel
- Input voltage monitoring
- Statistics for each attached output channel
  - Max, min, average current value
  - Max, min, average voltage vale
- Remote control,
  - $^{\circ}$  Remote switch ON and switch OFF
  - Remote trip reset
  - Channel monitoring parameters change (warning limits)
  - Trip current limit change for adjustable module (1694-PMD2A10)
- Error massaging.
  - Protection module errors massaging
  - Power feed errors massaging
- Last trip information for each channel.
  - Trip counter
    - Last trip reason
  - Trip current

Provided features significantly helps for quick troubleshooting.

User need to use IO-Link master in the setup to build communication capable configuration

Sample schematic data connection of IO-Link bulletin 1694 devices to ethernet network and Logix Controller

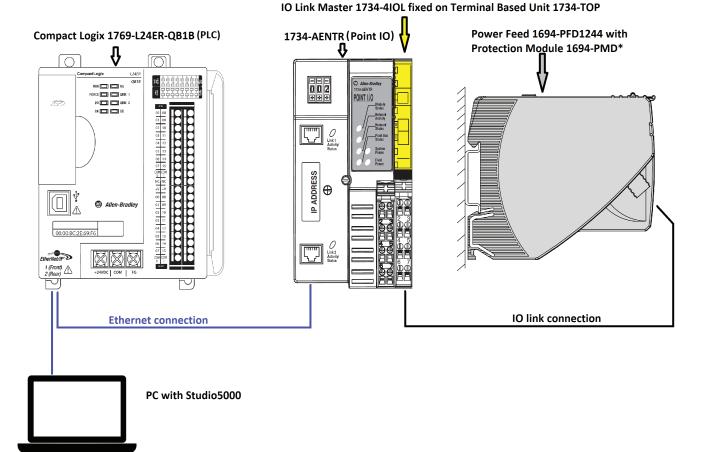

# 2.1. 1694-PFD1244 Power Feed Module

### Technical data (Tamb = +23 °C, UB = DC 24 V)

|                                                                                                    | ,,                                                                                                    |                                                                                                    |  |  |  |  |
|----------------------------------------------------------------------------------------------------|----------------------------------------------------------------------------------------------------|----------------------------------------------------------------------------------------------------|--|--|--|--|
| Operating voltage UB                                                                                                    | DC 24 V (min. 18 V, max. 30 V)<br>(no battery-buffered applications)                                                                                       |                                                                                                    |  |  |  |  |
| Operating current IB                                                                                                    | Max. 40 A                                                                                                    |                                                                                                    |  |  |  |  |
| Reverse polarity protection                                                                                                    | Yes, without load                                                                                                    | i                                                                                                    |  |  |  |  |
| Closed current I0                                                                                                    | normal condition:                                                                                                    | typically 20 mA                                                                                                    |  |  |  |  |
| Circuit protectors can be mounted<br>side-by-side<br>1694-PMD1* 1-channel or<br>1694-PMD2* 2-channels or<br>1694-PMD2A10 2-channels | max. 16 pieces                                                                                                    |                                                                                                    |  |  |  |  |
| Visual status indication                                                                                                    | Green:                                                                                                    | Faultless operations                                                                                                    |  |  |  |  |
| by means of LED:                                                                                                    | Blinking ogreen:                                                                                                    | Independent operations                                                                                                    |  |  |  |  |
|                                                                                                    | Red: 🔴                                                                                                    | Critical Anomaly                                                                                                    |  |  |  |  |
|                                                                                                    | Orange 😑                                                                                                    | Uncritical Anomaly (communication available)                                                                                                |  |  |  |  |
|                                                                                                    | Blinking <b>o</b> range                                                                                                    | Uncritical Anomaly (communication not available)                                                                                            |  |  |  |  |
|                                                                                                    | OFF:                                                                                                    | Device switched off.                                                                                                    |  |  |  |  |
|                                                                                                    |                                                                                                    | ion about LED singling related to IO-Link communication please refer to chapter:<br>conditions on 1694-PFD1244 Power Feed Module (Page 17). |  |  |  |  |
| IO-Link Connection                                                                                                    | ink Connection 3 pins communication interface to IO-Link master.<br>For more information please refer to chapter: IO-Link connector description (Page 16). |                                                                                                    |  |  |  |  |
| General data 1694-PFD1244                                                                                                    |                                                                                                    |                                                                                                    |  |  |  |  |
| Housing material                                                                                                    | plastic                                                                                                    |                                                                                                    |  |  |  |  |
| Mounting method                                                                                                    | symmetrical rail t                                                                                                    | symmetrical rail to EN 60715-35x7.5                                                                                                    |  |  |  |  |
| Ambient temperature (T <sub>amb</sub> )                                                                                             | -25°+60 °C (without condensation, cf. EN 60204-1)                                                                                                    |                                                                                                    |  |  |  |  |
| Storage temperature                                                                                                    | -30°+70 °C                                                                                                    |                                                                                                    |  |  |  |  |
| Mounting temperature                                                                                                    | +5° +60°C                                                                                                    |                                                                                                    |  |  |  |  |
| Corrosion                                                                                                    | 96hrs. in 5% salt mist to IEC 60068-2-11 test Ka                                                                                                    |                                                                                                    |  |  |  |  |
| Humidity:                                                                                                    | 96 hrs / 95% RH RH/40 °C to IEC 60068-2-78-Cab climate class 3K3 to EN 60721                                                                               |                                                                                                    |  |  |  |  |
| Vibration resistance                                                                                                    | 3 g, test to IEC 6                                                                                                    | 0068-2-6 test Fc                                                                                                    |  |  |  |  |
| Degree of protection<br>terminal                                                                                                    | IEC 60529, DIN \<br>IP20                                                                                                    | IEC 60529, DIN VDE 0470<br>IP20                                                                                                    |  |  |  |  |
| EMC requirements<br>(EMC Directive, CE Logo)                                                                                        | Emitted interferer<br>Noise immunity:                                                                                                    | nce: EN 61000-6-3<br>EN 61000-6-2                                                                                                    |  |  |  |  |

0.5 kV / pollution degree 2

max. DC 30 V (load circuit)

Insulation co-ordination

(IEC 60934)

Dielectric strength

### **10** Installation Instructions: Bulletin 1694 Electronic circuit protection for 24V DC with IO-Link

| Insulation resistance<br>(OFF condition) | n/a, only electronic disconnection                    |
|------------------------------------------|-------------------------------------------------------|
| Terminals                                | LINE+                                                 |
| Push-in terminal PT 10                   | 0.5mm2 to 10mm2, flexible<br>AWG20 – AWG8 stranded    |
| wire stripping length                    | 18mm                                                  |
| Terminals                                | 0V                                                    |
| Push-in terminal PT 2.5 (0V)             | 0.14mm2 to 2.5mm2, flexible<br>AWG24 – AWG14 stranded |
| wire stripping length                    | 8mm to 10mm                                           |
| Dimensions (h x w x d)                   | 12.5 x 80 x 98.5 mm                                   |
| Weight                                   | approx. 56 g                                          |

#### Conformity and approvals for 1694-PFD1244 with 1694-PMD\*

| Conformity | CE Marking<br>China RoHS<br>WEEE<br>Morocco EMC |                                         |        |
|------------|-------------------------------------------------|-----------------------------------------|--------|
| Approvals  | UL 2367                                         | RA File # E350272 current rating range: | 1A 10A |
|            | cULus508<br>listed                              | RA File # E56639 current rating range:  | 1A 10A |

Ŕ

At the End of its life, this equipment should be collected separately from any unsorted municipal waste.

#### Dimensions 1694-PFD1244

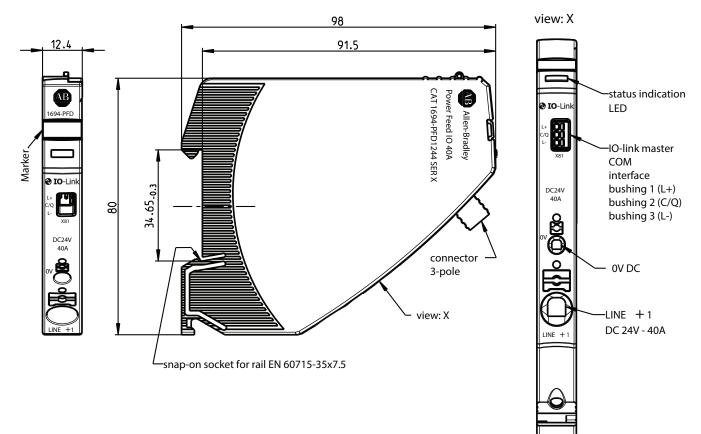

### Configuration example

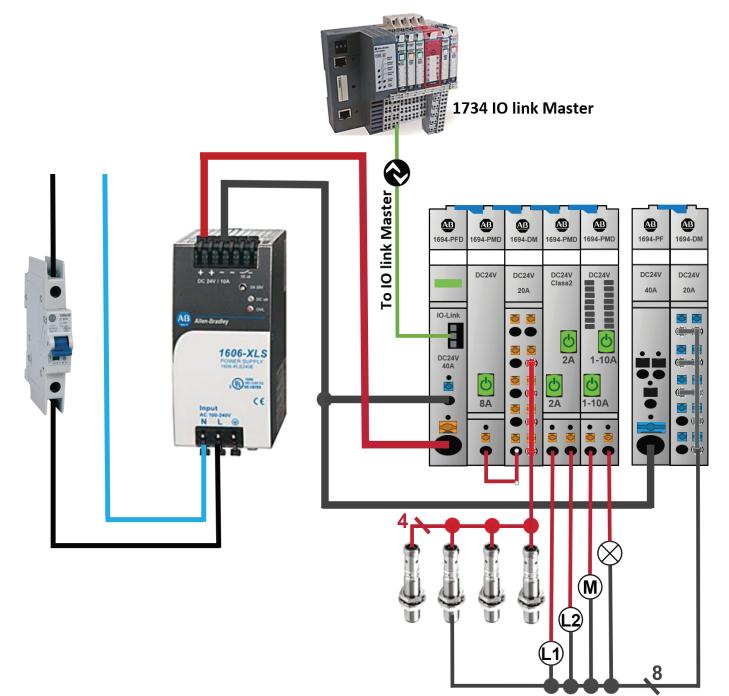

Module configuration in sample schematic diagram Starting from left position:

- 1694-PFD1244
- 1694-PMD18
- 1694-DM1L2
- 1694-PMD222-CL2
- 1694-PMD2A10
- 1694-PF1G4
- 1694-DM3G2

# Mounting on or removing of 1694-\* from symmetrical rail

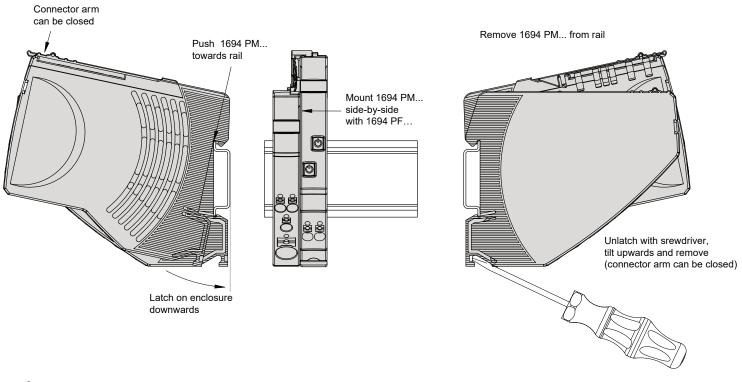

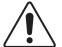

### Please note

Sliding on DIN rail is not permitted. Open connector arm carefully to avoid damage

### General recommendation for all 1694 modules installation.

Screwdriver for installation:

- blade-style screwdriver size 1 for smaller Push-in terminal (PT 2.5) inserts
- blade-style screwdriver size 4 for larger Push-in terminal (PT 10) inserts

Mounting position:

- horizontal mounting position is preferred

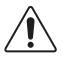

### Hot swap of circuit protectors is not permitted

Opening under load can damage the device or cause undefined system conditions.

The electronic circuit protection module can at any time be mounted side by side with a supply module or an existing system. Opening the connector arm is only permitted in the OFF (No input voltage) condition. After plugging in a circuit protector, it will automatically be identified and parameterized if parameters are available for the slot. During this procedure, the cyclical data will be marked as invalid for a short period of time.

### Removing 1694-\* devices from DIN rail

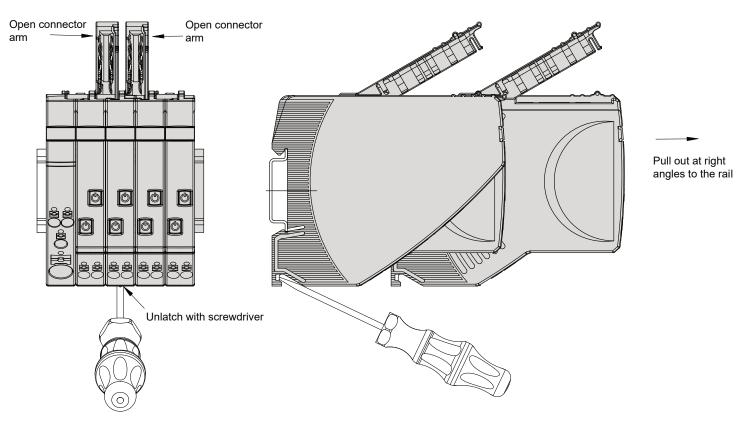

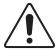

Caution: Exchange/disassembly only in dead-voltage condition! Potentials will be interrupted.

Locked connector arms of 1694-PM...

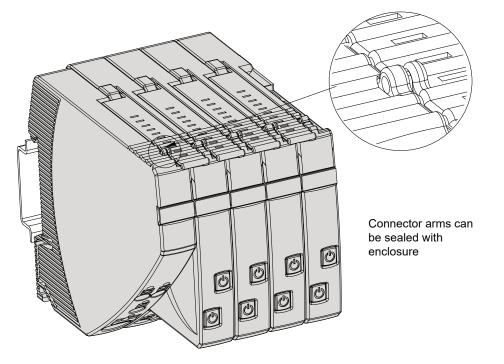

#### Distance between cable duct and connector arm of 1694-\*

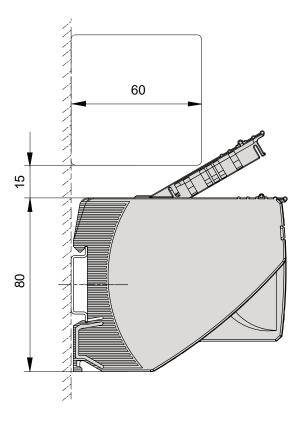

Installation area - operating area for 1694-\*

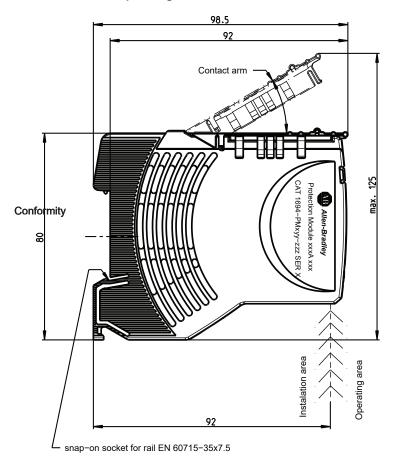

### 3. IO-Link technology review

<u>Please note:</u> This is a very short overview of IO-Link technology. For more details please refer to IO-Link specification published on IO-Link community webpage https://io-link.com.

#### What is IO-Link technology?

The IO-Link technology is an open point-to-point communication standard and was launched as (IS) IEC 61131-9. IO-Link is now the globally standardized technology developed initially mainly for sensor and actuator communication with a field bus system. This technology provides benefits to both OEMs and End Users.

IO-Link provides communications-capable devices to the control level by a cost-effective point-to-point connection. IO-Link provides a point-to-point link between the I/O module and device that is used for transferring detailed diagnostics, device identity information, process data, and parameterization.

IO-Link communication is based on a structure in which the master controls the interface access to the IO-Link device. The option of using the intelligence that is integrated into the IO-Link device provides the user with new commissioning methods. Benefits range from reduced installation time during startup to increased diagnostics over the lifetime of the machine. Benefits of IO-Link technology include:

- · Reduced inventory and operating costs
- · Increased uptime/productivity
- · Simplified design, installation, set up and maintenance
- Enhanced flexibility and scalability
- · Detailed diagnostic information for preventative maintenance

#### Why IO-Link?

IO-Link Offers a Full Range of Advanced Features and Functions

#### Seamless Integration

- · Forward and backward compatible,
- No special cables required
- Connectivity options remain the same
- Access IO-Link functionality by simply connecting an IO-Link enabled device to an IO-Link master

#### **Real-time Diagnostics and Trending**

- Real-time monitoring of the entire machine down to the IO-Link device level
- · Optimized preventative maintenance—identify and correct issues before Anomaly can occur
- Detect IO-Link device malfunctions/Anomalies

#### **IO-Link Device Health Status**

- · Real-time monitoring helps ensure that IO-Link devices are operating correctly
- Detect damaged IO-Link device and pinpoint their exact location for quick troubleshooting through Application Specific Name parameter

#### **Device Profiles and Automatic Device Configuration**

• IO-Link technology provide user with quick IO-Link device configuration within minutes instead of hours,

#### Descriptive tags

- · Faster programming during initial setup
- · More efficient troubleshooting process-data tags are named based on the information they provide
- Easily monitor device data though intuitive tag names

#### How IO-Link works?

IO-Link delivers data over the same standard field cabling used today. By connecting an IO-Link device to an IO-Link master, the field-device data and diagnostics are accessible. So go beyond detecting products on the machine—now the health of the machine can be MONITORED as it runs.

#### IO-Link Data Types

There are four data types available through IO-Link:

#### Process Data (cyclic data)

The process data of the devices are transmitted cyclically in a data frame in which the size of the process data is specified by the device. Depending on the device, 0...32 bytes of process data are possible (for each input and output). The consistency width of the transmission is not fixed and is thus dependent on the master.

#### Value Status (cyclic data)

The value status indicates whether the process data is valid or invalid. The value status can be transmitted cyclically with the process data.

#### Device Data (acyclic data)

Device data supports device-specific configurable parameters, identification data, and diagnostic information. They are exchanged acyclically and at the request of the IO-Link master. Device data can be written to the device (Write) and read from the device (Read)

#### Events (acyclic data)

When an event occurs, the device signals the presence of the event to the master. The master then reads out the event. Events can be error messages and warnings/maintenance data. Error messages are transmitted from the device

### 3.1. Accessing IO-Link Data

#### Cyclic Data

To exchange the cyclic process data between an IO-Link device and a controller, the IO-Link data from the IO-Link master is placed on the address ranges assigned beforehand. The user program on the controller accesses the process values using these addresses and processes them. The cyclic data exchange from the controller to the IO-Link device is performed in reverse.

#### Acyclic data (Non-cyclic data)

Acyclic data, such as device parameters or events, are exchanged using a specified index range. The controller accesses these using Explicit Messaging. The use of the index ranges allows targeted access.

### 4. IO-Link connector description used for 1694-PFD1244

#### **IO-Link connector**

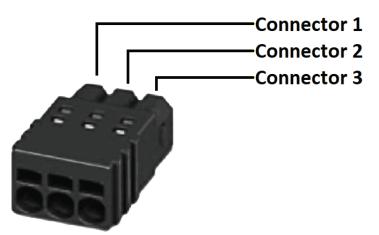

Connection to IO-Link bus system. This plug is delivered with Power Feed device. Push-in terminals

Recommended cable parameters: Cable length: max 20m Cross section: 0.25 mm<sup>2</sup> to 0.5 mm<sup>2</sup> stripping length = 6 mm

The cable does not have to be shielded specially.

Connector 1: IO-Link Terminal + (24V DC) Connector 2: IO-Link Terminal C/Q (Data Cable to IO-Link master) Connector 3: IO-Link Terminal L- (GROUND) Connector 1 and 3 provide the energy for IO-Link control circuit in Power Feed

For wire connection please use 0 size flat-head screwdriver. By inserting the screwdriver into the rectangular openings of the connector plug, the terminals are opening (for wire insert).

# 5. Signaling of operating status on 1694-PFD1244 Power Feed Module

LED button can signal following channel operational status:

| Operational status            | LED button signal          | IO-Link communication |
|-------------------------------|----------------------------|-----------------------|
| System start                  | Orange (for approx. 1 sec) | Not available         |
| Normal operations             | Green                      | Available             |
| Independent operations        | Blinking green             | Not available         |
| Critical anomaly detected     | Red                        | Not available         |
| Non-critical anomaly detected | Orange                     | Available             |
| Non-critical anomaly detected | Blinking orange            | Not available         |

#### **Operating status: System start**

When applying the supply voltage, the Power Feed will be initialized. The device will carry out implemented program memory tests and self-test routines. During this time, a communication via the interfaces is not possible. When system is starting, this operational status is indicated by orange color of LED for approximately 1 second.

#### Operational status: Normal operations.

If there is no fault and a connection to IO-Link master is established, the Power Feed will be into the operating mode "faultless operation". The parameters will be transmitted from the IO-Link master to the Power Feed and be saved there. Subsequently they will be forwarded to the electronic circuit protectors. The configuration data and the parameters will be exchanged as non-cyclical data between the IO-Link master and the Power Feed.

#### **Operational status: Independent operations**

If no connection to the IO-Link master is recognized after the supply voltage was applied, the module will change into the operating mode "independent operations".

The parameters stored in the Power Feed will be transmitted to the Protection Modules.

This operational mode will appear always when communication to IO-Link master is interrupted.

This operation mode will disappear always when communication to IO-Link master is restored.

If there is a connection between the Power Feed and IO-Link master and there is no critical anomaly, the Operational status: "independent operations" will be quitted.

The behavior of the Power Feed and Protection Modules can be defined in the event of a communication interruption to IO-Link master. User can choose if Protection Modules should work continuously or be switched OFF in case of communication lost.

#### Operational status: Critical anomaly.

If an anomaly is detected during the self-test routines, the Power Feed will change into status: "Critical anomaly". In the event of a critical anomaly this operating mode can only be discontinued re-starting the device and it prevents the data exchange via the interfaces. If the Power Feed is in Critical anomaly status, then no communication is possible with control unit. The Protection Modules cannot be controlled by it and remain OFF.

### Operational status: Non-critical anomaly.

If there are invalid data or configuration data are not available, the Power Feed will go into Non-Critical anomaly mode. This mode allows only restricted non-cyclical data exchange. Cyclical data exchange is prevented. Non-critical anomaly mode will be left when user setup the correct module, slot parameters and configuration. The protection modules remain OFF.

# 6. Signaling of operating status on 1694-PMD\* Protection Modules

LED button can signal following channel operational status:

| Operational status                                                               | LED button signal     | Condition of load output |
|----------------------------------------------------------------------------------|-----------------------|--------------------------|
| Device switched off by means of ON/OFF momentary switch or no operating voltage. | Dark                  | OFF                      |
| Channel ON by momentary switch and OFF by IO-Link <b>in PLC Control mode.</b>    | Orange                | OFF                      |
| Channel ON by momentary switch and IO-Link in PLC Control mode.                  | Green                 | ON                       |
| Load current warning limit reached.                                              | Blinking green/orange | ON                       |
| Channel Overload detected.                                                       | Orange                | ON                       |
| Trip by short circuit or overload.                                               | Red                   | OFF                      |
| Low input voltage detected.                                                      | Red                   | OFF                      |

Pay attention on specific signaling in PLC Control mode.

# 7. Installation and configuration of 1694-PFD1244 and 1694-PMD\* in Studio5000

# 7.1. AOP Installation

Add-on Profiles are files that users add to their Rockwell Automation® library. These files contain the pertinent information for configuring a device that is added to the Rockwell Automation network. The Add-on Profile simplifies the setup of devices because it presents the necessary fields in an organized fashion. The Add-on Profile allows for set up and configuration of systems in a quick and efficient manner. The Add-on Profile is a folder that contains numerous files for the device. It comes as an installation package.

Before start making a project in Studio5000 it is recommended to verify if proper and newest versions of AOP files are installed. In this example you will need AOP for Point IO 1734-AENTR and IO-Link Master 1734-4IOL.

If the AOP is required to be downloaded and installed, then please use following link:

https://download.rockwellautomation.com/esd/download.aspx?downloadid=addonprofiles (registration required)

Extract the AOP zip file, open the folder, and execute the "MPSetup" application file.

# 7.2. Creating a Project

Following steps shows how to create simple configuration with 1694-PFD1244 and 1694-PMD\* modules. To begin a new project in Studio 5000, follow these steps.

1. Double Click the icon of Studio5000. In this example version 32 of Studio5000 is used.

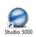

2. Click New Project

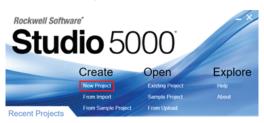

# 7.3. Adding a Controller

3. To program the controller, select the controller that is used. In this example, it is used the "1769-L24ER-QB1B" CompactLogix. 4. After selecting the controller, name the project and click "Next" in the example, the project name is "ECP".

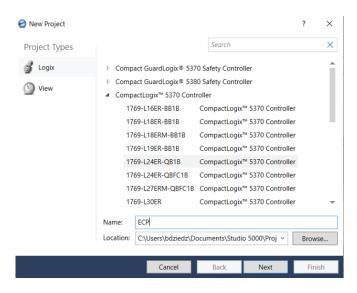

Depending on Studio5000 version you might be requested to set up some additional parameters as shown on below picture. Chose what you need and press "Finish".

| 🥥 New Project                      |                                                                               |   | ?    | $\times$ |
|------------------------------------|-------------------------------------------------------------------------------|---|------|----------|
| 1769-L24ER-QB1<br>User_Manual_Test | B CompactLogix™ 5370 Controller                                               |   |      |          |
| Revision:                          | 32 ~                                                                          |   |      |          |
| Security Authority:                | No Protection                                                                 | ~ |      |          |
|                                    | Use only the selected Security Authority for authentication and authorization |   |      |          |
| Secure With:                       | Logical Name <controller name=""></controller>                                |   |      |          |
|                                    | Permission Set                                                                | ~ |      |          |
| Description:                       |                                                                               |   |      |          |
|                                    |                                                                               |   |      |          |
|                                    |                                                                               |   |      |          |
|                                    |                                                                               |   |      |          |
|                                    | Cancel Back Next                                                              |   | Fini | ish      |

## 7.4. Adding a Point IO (Ethernet Adapter)

5. Add Point IO to the project. In this project 1734-AENTR point IO is used. To add device to the project, Studio500 must by in "Offline" mode as shown in the picture below

| 🖇 Logix    | Designer   | - ECP [176  | 9-L24ER- | QB1B 3 | 2.11]*                                                                                                    |                       |          |      |          |       |            |   |               |       |         |         |
|------------|------------|-------------|----------|--------|----------------------------------------------------------------------------------------------------|-----------------------|----------|------|----------|-------|------------|---|---------------|-------|---------|---------|
| FILE       | EDIT VI    | IEW SEA     | RCH LO   | OGIC   | COMMUN                                                                                                    | ICATIONS              | TOOLS    | WIND | woo      | HELP  |            |   |               |       |         |         |
| ቴ 🖕        |            | × 0         | â        | २ ९    |                                                                                                    |                       | ~        | p p  | <b>6</b> | D= he | D          | ь | <u>ل</u> الله | 2 🛍   | 17      |         |
| RUN<br>OK  |            | `∎′         | Path:    | AB_ETH | HIP-1\192.10                                                                                                    | 58.1.10               |          |      |          |       | <b>%</b> - | 6 | •             |       |         | ++ +/+  |
| Energ      | y Storage  | Offline     |          | 8 - N  | lo Forces                                                                                                    | $\rightarrow_{\star}$ | No Edits |      | Ð,       |       |            |   |               | Favor | ites Ad | ld-On 💲 |
| Controller | r Organize | r           |          | - 4 ×  | < Contraction of the second second seco |                       |          |      |          |       |            |   |               |       |         |         |
| J =        |            |             |          |        |                                                                                                    |                       |          |      |          |       |            |   |               |       |         |         |
| 4 🗐 Co     | ntroller E | СР          |          |        |                                                                                                    |                       |          |      |          |       |            |   |               |       |         |         |
| 0          | Controll   | er Tags     |          |        |                                                                                                    |                       |          |      |          |       |            |   |               |       |         |         |
|            | Controll   | er Fault Ha | ndler    |        |                                                                                                    |                       |          |      |          |       |            |   |               |       |         |         |
|            | Dower-L    | In Handler  |          |        |                                                                                                    |                       |          |      |          |       |            |   |               |       |         |         |

6. In the controller organizer tree, find Ethernet under I/O Configuration and right-click to "add new module".

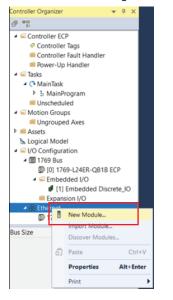

# 7. The module window pops up and shows the available modules. Use the filter to select "1734-AENTR" Point IO module and click "Create" button.

| Select Module Type        |                                             |              |               |        |                  |
|---------------------------|---------------------------------------------|--------------|---------------|--------|------------------|
| Catalog Module Discovery  | Favorites                                   |              |               |        |                  |
| 1734                      | Clear Filters                               |              |               |        | Show Filters*    |
| Catalog Number            | Description                                 | Vendor       | Category      |        |                  |
| 1734-AENT                 | 1734 Ethernet Adapter, Twisted-Pair Media   | Rockwell Aut | Communication |        |                  |
| 1734-AENTR                | 1734 Ethernet Adapter, 2-Port, Twisted Pair | Rockwell Aut | Communication |        |                  |
|                           |                                             |              |               |        |                  |
| 2 of 535 Module Types Fou | nd                                          |              |               |        | Add to Favorites |
| Close on Create           |                                             |              |               | Create | Close Help       |

8. Name the Ethernet adapter (in this example we used name "Point IO"), set the chassis size, check the module revision, and set up the adapter IP address. Click OK and Close.

| New Module                                                                                      |                                                                  | ×                             | < |
|-------------------------------------------------------------------------------------------------|------------------------------------------------------------------|-------------------------------|---|
| General* Connection                                                                             | * Module Info* Internet Protocol* Port Configuration             | * Network* Chassis Size*      |   |
| Type: 17                                                                                        | 34-AENTR 1734 Ethernet Adapter, 2-Port, Twisted Pair             | Media                         |   |
| Vendor: Ro                                                                                      | ockwell Automation/Allen-Bradley                                 |                               |   |
| Parent Lo                                                                                       | cal                                                              | Ethernet Address              |   |
| Name:                                                                                           | pint_IO                                                          | Private Network: 192.168.1. 2 |   |
| Description:                                                                                    | ^                                                                | O IP Address:                 |   |
|                                                                                                 | ~                                                                | O Host Name:                  |   |
| Module Definition<br>Series:<br>Revision:<br>Electronic Keying:<br>Connection:<br>Chassis Size: | C Change<br>6.012<br>Compatible Module<br>Back Optimization<br>2 | Slot 0 V                      |   |
| Status: Creating                                                                                |                                                                  | OK Cancel Help                |   |

9. The 1734 AENTR module is now visible in the Controller Organizer tree in the Ethernet section.

# 7.5. Adding an IO-Link Master

10. Now IO-Link Master module must be added. Make sure that the controller is offline prior you start configuration. In the Controller Organizer tree, find Ethernet under I/O Configuration and right-click to "add new module" on Ethernet adapter 1734-AENTR.

|                                            | Embedo<br>Ision I/O | ded D   |                                  |                  |
|--------------------------------------------|---------------------|---------|----------------------------------|------------------|
|                                            | intlO 2 Si          |         | New Module                       |                  |
| Module Defined<br>Point_IO:I<br>Point_IO:O | Tags                | را<br>۳ | Cut<br>Copy                      | Ctrl+X<br>Ctrl+C |
| Description                                |                     | â       | Paste                            | Ctrl+V           |
| Status                                     | Offline             |         | Delete                           | Delete           |
| Module Fault                               |                     |         | Cross Reference<br>Export Module | Ctrl+E           |
|                                            |                     |         | Indude in Trackin                | g Group          |
| <                                          |                     |         | Properties                       | Alt+Enter        |
| E Controller Org                           | anizer 👔            |         | Print                            | •                |

11. The module window pops up and shows the available modules. Use the filter to select "1734-4IOL" module and click "Create" button.

Select Module Type

| /34-4         | Clear Filters            |              |                            | Show Fi |
|---------------|--------------------------|--------------|----------------------------|---------|
| atalog Number | Description              | Vendor       | Category                   |         |
| 1734-485ASC   | RS485 ASCII Module       | Rockwell Aut | Specialty                  |         |
| 1734-4IOL     | 4 Channel IO-Link Master | Rockwell Aut | Communication, Digital, Sp |         |
|               |                          |              |                            |         |
|               |                          |              |                            |         |

12. Another window appears to show the IO-Link Configuration screen.

| eneral*                                         | General          |                                    |               |           |           |
|-------------------------------------------------|------------------|------------------------------------|---------------|-----------|-----------|
| nnection<br>odule Info                          |                  |                                    |               |           |           |
| dule Into<br>JIt/Program Action<br>Infiguration | Type:            | 1734-410L 4 Channel IO-Link Master |               |           |           |
| ink                                             | Vendor:          | Rockwell Automation/Allen-Bradley  |               |           |           |
|                                                 | Parent:          | Point_IO                           |               |           |           |
|                                                 | Name:            | IO_Link_Master                     |               | Slot: 1 V |           |
|                                                 |                  |                                    |               |           |           |
|                                                 | Description:     |                                    | ^             |           |           |
|                                                 |                  |                                    |               |           |           |
|                                                 |                  |                                    | <u> </u>      |           |           |
|                                                 |                  |                                    |               |           |           |
|                                                 | Module Definiti  | on                                 | Channel Modes |           |           |
|                                                 | Series:          | A Change                           | Channel 0     | IO-Link   |           |
|                                                 | Revision:        | 2.001                              | Channel 1     | IO-Link   |           |
|                                                 | Electronic Keyin | g: Compatible Module               | Channel 2     | IO-Link   |           |
|                                                 | Connection:      | Data                               | Channel 3     | IO-Link   |           |
|                                                 |                  |                                    |               |           |           |
|                                                 |                  |                                    |               |           |           |
|                                                 |                  |                                    |               |           |           |
|                                                 |                  |                                    |               |           |           |
| Creating                                        |                  |                                    |               |           | OK Cancel |

Close selection pups up window if still visible.

13. The IO-Link Master can now be configured. To configure the device, a device specific IODD (IO Device Description) file is required. The next steps show how to register the IODD file

### 7.6. Registration of IODD file for Power Feed 1694-PFD1244

To initialize a device on an IO-Link Master, register the IODD of the device. The IO Device Description (IODD) files contain the information that is related to the device, integrated into the system environment.

By default, the IODDs are already located in the AOP Library.

If the IODD file for the 1694-PFD1244 cannot be located in the library, it can be downloaded from: http://compatibility.rockwellautomation.com/Pages/MultiProductDownload.aspx.

And loaded manually to Studio5000. Once the IODD is registered, there is no need to register the IODD again unless it is manually deleted from the Master Tree.

14. Double-click the 1734-4IOL in the Controller Organizer tree in the Ethernet section

- ▲ 器 Ethernet
  - 1769-L24ER-QB1B ECP
  - ▲ 1734-AENTR/C Point\_IO
    - PointlO 2 Slot Chassis
      - [0] 1734-AENTR/C Point\_IO
      - [1] 1734-4IOL/A IO\_Link\_Master

15. Properties window will be opened. Click IO-Link on the left side of the window. Screen as shown below will be displayed.

| 1 | Module Properties: Point                          | t_IO:1 (1734-4IOL 2.001) ×                               |                                                                                                    |          |          |        |                                 |                      |                       |              |           |            |
|---|---------------------------------------------------|----------------------------------------------------------|----------------------------------------------------------------------------------------------------|----------|----------|--------|---------------------------------|----------------------|-----------------------|--------------|-----------|------------|
| ſ |                                                   | IO-Link                                                  |                                                                                                    |          |          |        |                                 |                      |                       |              |           |            |
|   | Connection<br>Module Info<br>Fault/Program Action | <ul> <li>1734-4IOL/A</li> <li>Ch 0 - IO-Link</li> </ul>  |                                                                                                    |          |          |        |                                 |                      |                       |              |           |            |
|   | - IO-Link                                         |                                                          | c                                                                                                    | hann Moo | e Vendor | Device | Application<br>Specific<br>Name | Electronic<br>Keying | Process Data<br>Input | Data Storage |           |            |
| Ш |                                                   |                                                          | 0                                                                                                    | IO-L     |          |        |                                 |                      |                       |              |           |            |
| Ш |                                                   |                                                          | 1                                                                                                    | IO-L     |          |        |                                 |                      |                       |              |           |            |
| Ш |                                                   |                                                          | 2                                                                                                    | IO-L     |          |        |                                 |                      |                       |              |           |            |
| Ш |                                                   |                                                          | , in the second second se | 10 2     |          |        |                                 |                      |                       |              |           |            |
|   |                                                   |                                                          |                                                                                                    |          |          |        |                                 |                      |                       |              | c         |            |
| Ш |                                                   |                                                          |                                                                                                    |          |          |        |                                 |                      |                       |              |           |            |
| Ш |                                                   |                                                          |                                                                                                    |          |          |        |                                 |                      |                       |              |           |            |
| Ш |                                                   |                                                          |                                                                                                    |          |          |        |                                 |                      |                       |              |           |            |
| Ш |                                                   |                                                          |                                                                                                    |          |          |        |                                 |                      |                       |              |           |            |
| Ш |                                                   |                                                          |                                                                                                    |          |          |        |                                 |                      |                       |              |           |            |
| Ш |                                                   |                                                          | <                                                                                                    |          |          |        |                                 |                      |                       |              | >         |            |
| Ш |                                                   |                                                          |                                                                                                    |          |          |        |                                 |                      |                       |              |           |            |
| Ш |                                                   | A DANGER. Parameter char                                 |                                                                                                    |          |          |        |                                 |                      |                       |              |           |            |
|   |                                                   | external sources are show<br>after Refresh. External cha |                                                                                                    |          |          |        |                                 | Refresh              | +                     |              |           |            |
| Ш |                                                   | could be overwritten withou<br>notice.                   |                                                                                                    |          |          |        |                                 |                      |                       |              |           |            |
| П |                                                   |                                                          |                                                                                                    |          |          |        |                                 |                      |                       |              |           |            |
| 5 | Ratus: Offline                                    |                                                          |                                                                                                    |          |          |        |                                 |                      |                       |              | OK Cancel | Apply Help |
|   |                                                   |                                                          |                                                                                                    |          |          |        |                                 |                      |                       |              |           |            |

16. Right-click on the left section of the screen where the channel information is located and click "Register IODD".

| Module Properties: Poi                                                                             | nt_IO:1 (1734-4IOL 2.001) ×                                                                  |   |              |        |        |                |
|----------------------------------------------------------------------------------------------------|----------------------------------------------------------------------------------------------|---|--------------|--------|--------|----------------|
| General<br>- Connection<br>- Module Info<br>- Fault/Program Action<br>- Configuration<br>- IO-Link | IO-Link<br>1734-4IOL/A<br>Ch 0 - IO Link<br>Ch 1 - I<br>Change<br>Ch 2 - I<br>Register IODD. |   | r Mode       | Vendor | Device | Ap<br>Sp<br>Na |
|                                                                                                    |                                                                                              | 2 | IO-L<br>IO-L |        |        |                |
|                                                                                                    |                                                                                              |   |              |        |        |                |

17. Select the IODD file that is needed for the device being configured and double click.

If there is no proper IODD file on the list, then press button "Register IODD" and select folder and file previously downloaded to your PC. Selected IODD will be shown on the list.

|                | en-Bradley<br><u>Lolor Registration Mark Sensor - 45CRM</u><br>Bectronic Circuit Protection - 1694<br>Inductive Proximity Sensor - 871C<br>Inductive Proximity Sensor - 871TM<br>Measurement Sensor - 47LMS<br>Photoelectric Sensor - 42AF<br>Photoelectric Sensor - 42EF<br>Photoelectric Sensor - 42JT<br>Pressure Sensor - 837P<br>Temperature Sensor - 837T |                    |        | <ul> <li>Electronic Circuit Protection - 1694</li> <li>1694-PFD1244</li> <li>V1.1</li> <li>1694-PFD1244</li> </ul> |
|----------------|----------------------------------------------------------------------------------------------------|--------------------|--------|----------------------------------------------------------------------------------------------------|
|                |                                                                                                    |                    | $\sim$ |                                                                                                    |
| Devices Folder | C:\Program Files (x86)\Rockwell Softwar                                                                                                    | e\RSCommon\IODD\De | Exit   |                                                                                                    |

18. Then Click "Exit"

19. The IODD registration is completed.

## 7.7. Connect the 1694-PFD1224 to the IO-Link Master

Once the IODD file is registered, the device must be connected to the IO-Link master. The controller must always be offline to add a device to the IO-Link Master.

20. Right-click the channel number where the power feed for electronic circuit protection is configured and click "Change"

| Chann | Mode | Vendor | Device | Application<br>Specific<br>Name | Electronic<br>Keying | Process Data<br>Input | Data Storage |
|-------|------|--------|--------|---------------------------------|----------------------|-----------------------|--------------|
| 0     | 10-L |        |        |                                 |                      |                       |              |
| 1     | IO-L |        |        |                                 |                      |                       |              |
| 2     | IO-L |        |        |                                 |                      |                       |              |
| 3     | IO-L |        |        |                                 |                      |                       |              |

21. Change Channel Configuration window will appear. Then click "..." on right side of the table.

| Select IO-Link Device                                                                                                    | - | $\times$ |
|----------------------------------------------------------------------------------------------------|---|----------|
| <ul> <li>Ilo-Link</li> <li>Allen-Bradley</li> <li>Color Registration Mark Sensor - 45CRM</li> <li>Ilog4-PFD1244</li> <li>Ilog4-PFD1244</li> <li>Inductive Proximity Sensor - 871C</li> <li>Inductive Proximity Sensor - 871TM</li> <li>Measurement Sensor - 45LMS</li> <li>Photoelectric Sensor - 42F</li> <li>Photoelectric Sensor - 42JT</li> <li>Pressure Sensor - 837T</li> <li>Generic</li> </ul> |   |          |
|                                                                                                    |   | Ŷ        |
| Register IODD Create Cancel                                                                                                    |   |          |

<u>Caution:</u> Once you click "Create" you might be required to wait longer time for configuration update. In this time Studio5000 might not react.

### 26 Installation Instructions: Bulletin 1694 Electronic circuit protection for 24V DC with IO-Link

23. Click "Yes" to accept changes in module definition.

RSLogix 5000

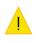

These changes will cause module data types and properties to change. Data will be set to default values unless it can be recovered from the existing module properties. Verify module properties before Applying changes.

Change module definition?

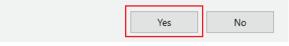

<u>Caution:</u> you might be required to wait longer time for configuration update. <u>In this time Studio5000</u> <u>might not react.</u>

24. Press "Apply" and "OK" to accept configuration.

25. In IO-Link Tab, check if Data Storage mode for IO-Link channel is established as "Enable ADC". This is not mandatory but might make configuration process easier. If different mode is chosen, then user cannot see and cannot change device parameters values in offline mode.

| General<br>Connection<br>Module Info<br>Fault/Program Action | 10-Link |       |      |            |            |                                 |                      |                       |              |  |
|--------------------------------------------------------------|---------|-------|------|------------|------------|---------------------------------|----------------------|-----------------------|--------------|--|
| Configuration<br>IO-Link                                     |         | Chann | Mode | Vendor     | Device     | Application<br>Specific<br>Name | Electronic<br>Keying | Process Data<br>Input | Data Storage |  |
|                                                              |         |       | 10-L | Allen-Brad | 1694-PFD12 |                                 | Exact Ma             |                       | Enable ADC   |  |
|                                                              |         | 1     | IO-L |            |            |                                 |                      |                       |              |  |
|                                                              |         | 2     | IO-L |            |            |                                 |                      | L.                    |              |  |
|                                                              |         | 3     | IO-L |            |            |                                 |                      |                       |              |  |
|                                                              |         |       |      |            |            |                                 |                      |                       |              |  |

Now you are almost ready to go online to download the project to controller. Prior going online you must set up communication path

# 7.8. Download the Project to Allen-Bradley Logix Controller

26. Setup controller communication path. Click COMMUNICATION on the toolbar and then "Who Active".

| 💕 Logix Designer - I | ECP [1769-L  | 24ER-QB1B                                                                                                    | 32.11         | 1                                      |       |        |    |    |              |     |    |    |         |      |        |       |
|----------------------|--------------|----------------------------------------------------------------------------------------------------|---------------|----------------------------------------|-------|--------|----|----|--------------|-----|----|----|---------|------|--------|-------|
| FILE EDIT VIE        | N SEARCH     | H LOGIC                                                                                                    | CO            | MMUNICATIONS                           | TOOLS | WINDOW | HE | LP |              |     |    |    |         |      |        |       |
| 🍾 😩 🔛 👄              | ¥ D 8        | <u>ລ່າ ເ</u>                                                                                                    | 쁆             | Who Active                             |       |        | Đ: | h  | Co           | ь   | ۵. | 17 | 1       | 1    | 2      |       |
| = RUN<br>= OK        | ` <b>∥</b> ′ | Path: <none< th=""><th>()<b>A</b>r</th><th>Select Recent Path<br/>Select Communica</th><th></th><th>ware</th><th></th><th></th><th><b>₹</b>. 8</th><th>5 0</th><th>4</th><th></th><th></th><th></th><th>٩F</th><th>+/(</th></none<> | () <b>A</b> r | Select Recent Path<br>Select Communica |       | ware   |    |    | <b>₹</b> . 8 | 5 0 | 4  |    |         |      | ٩F     | +/(   |
| Energy Storage I/O   | Offline      | I.,                                                                                                    |               | Go Online                              |       |        |    |    |              |     |    | ►  | Favorit | es / | \dd-On | Safet |
| Controller Organizer |              | <b>–</b> n                                                                                                    |               | Unland                                 |       |        |    |    |              |     |    |    |         |      |        |       |

27. Select the controller that is being used for the project. In this example we are using "1769-L24ER-QB1B" CompactLogix. Once controller is selected, click "Set Project Path" and then "Go online" to start communication.

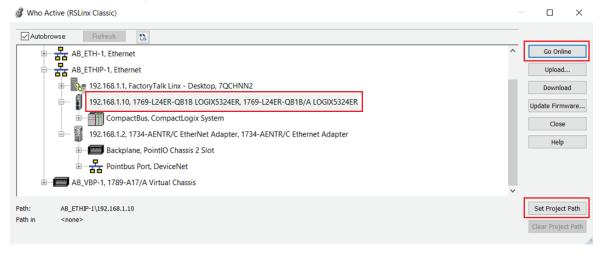

 $\times$ 

#### 28. Download the project to controller. Click "Download" and then confirm downloading on the next window.

Connected To Go Online Options General Date/Time Major Faults Minor Faults Project Nonvolatile Memory Condition: The open project doesn't match the project in the controller. Connected Controller: Controller Name: TEST Controller Type: 1769-L24ER-QB1B/A CompactLogix\*\* 5370 Controller Comm Path: AB\_ETHIP-1\192.168.1.10 Serial Number: 7036E209 Security: No Protection Offline Project Controller Name: ECP Controller Type: 1769-L24ER-QB1B CompactLogix" 5370 Controller C:\Users\bdziedz\Documents\Studio 5000\Projects\ECP.ACD File: Serial Number: <none> Security: No Protection Download Select File... Cancel Help Download  $\times$ Download offline project 'ECP' to the controller. A Connected Controller: Name: TEST Type: 1769-L24ER-QB1B/A CompactLogix<sup>™</sup> 5370 Path: AB\_ETHIP-1\192.168.1.10 7036E209 Serial Security: No Protection ▲ DANGER: The controller being downloaded to is the system time master. Servo axes in synchronized controllers, in this chassis or other chassis, may be turned off. ▲ DANGER: Unexpected hazardous motion of machinery may occur. Some devices maintain independent configuration settings that are not loaded to the device during the download of the controller. Verify these devices (drives, network devices, 3rd party products) have been properly loaded before placing the controller into run mode. Failure to load proper configuration could result in misaligned data and unexpected equipment operation Download Cancel Help

29. Project is loaded to the controller.

### 7.9. Exploring the 1694-PMD1244 Parameters in AOP

To display parameters of Power Feed 1694-PFD1224 and Protection Modules 1694-PMD\* in AOP you need to open IO-Link Master AOP. Do to that:

1. in the Controller Organizer tree, find Ethernet under I/O Configuration and double click on IO-Link Master)

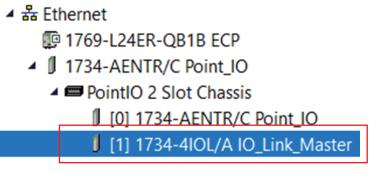

2. Properties window will be opened. Click IO-Link on the left side of the window on IO-Link description.

| Module Properties: Point                                                         | t_IO:1 (1734-4IOL 2.0 | 01) ×                                                                   |   |               |           |    |              |      |
|----------------------------------------------------------------------------------|-----------------------|-------------------------------------------------------------------------|---|---------------|-----------|----|--------------|------|
| General                                                                          | General               |                                                                         |   |               |           |    |              |      |
| - Connection<br>- Module Info                                                    |                       |                                                                         |   |               |           |    |              |      |
| <ul> <li>Fault/Program Action</li> <li>Configuration</li> <li>IO-Link</li> </ul> |                       | 1734-4IOL 4 Channel IO-Link Master<br>Rockwell Automation/Allen-Bradley |   |               |           |    |              |      |
|                                                                                  | Parent:               | Point_IO                                                                |   |               |           |    |              |      |
|                                                                                  | Name:                 | IO_Link_Master                                                          |   |               | Slot: 1 V |    |              |      |
|                                                                                  |                       |                                                                         |   |               |           |    |              |      |
|                                                                                  | Description:          |                                                                         | ^ |               |           |    |              |      |
|                                                                                  |                       |                                                                         |   |               |           |    |              |      |
|                                                                                  |                       |                                                                         | ~ |               |           |    |              |      |
|                                                                                  |                       |                                                                         |   |               |           |    |              |      |
|                                                                                  | Module Definition     |                                                                         |   | Channel Modes |           |    |              |      |
|                                                                                  | Series:               | A Change                                                                |   | Channel 0     | IO-Link   |    |              |      |
|                                                                                  | Revision:             | 2.001                                                                   |   | Channel 1     | IO-Link   |    |              |      |
|                                                                                  | Electronic Keyin      | g: Compatible Module                                                    |   | Channel 2     | IO-Link   |    |              |      |
|                                                                                  | Connection:           | Data                                                                    |   | Channel 3     | IO-Link   |    |              |      |
|                                                                                  |                       |                                                                         |   |               |           |    |              |      |
|                                                                                  |                       |                                                                         |   |               |           |    |              |      |
|                                                                                  |                       |                                                                         |   |               |           |    |              |      |
| 1                                                                                |                       |                                                                         |   |               |           |    |              |      |
| Status: Running                                                                  |                       |                                                                         |   |               |           | OK | Cancel Apply | Help |

3. Then in IO-Link section click on proper channel of IO-link Master where 1694-PFD1244 module is installed (in this case this is Ch0) and click on device attached to this channel.

| Module Properties: Poin                                 | t_10: | 1 (1734-4IOL 2.001) ×                                                              |   |       |      |            |            |                                 |                      |                       |              |    |              |      |
|---------------------------------------------------------|-------|------------------------------------------------------------------------------------|---|-------|------|------------|------------|---------------------------------|----------------------|-----------------------|--------------|----|--------------|------|
| General*                                                | 10-   | Link                                                                               |   |       |      |            |            |                                 |                      |                       |              |    |              |      |
| - Connection<br>- Module Info<br>- Fault/Program Action |       | 1734-4IOL/A                                                                        |   |       |      |            |            |                                 |                      |                       |              |    |              |      |
| - Configuration<br>IO-Link                              | ŀ     | 694-PFD1244     6041-IO-Link     6042-IO-Link                                      |   | Chann | Mode | Vendor     | Device     | Application<br>Specific<br>Name | Electronic<br>Keying | Process Data<br>Input | Data Storage |    |              |      |
|                                                         |       | Och 3 - IO-Link                                                                    |   | 0     | IO-L | Allen-Brad | 1694-PFD12 |                                 | Exact Ma             |                       | Enable ADC   |    |              |      |
|                                                         |       |                                                                                    |   | 1     | IO-L |            |            |                                 |                      |                       |              |    |              |      |
|                                                         |       |                                                                                    |   | 2     | 10-L |            |            |                                 |                      |                       |              |    |              |      |
|                                                         |       |                                                                                    |   | 3     | IO-L |            |            |                                 |                      |                       |              |    |              |      |
|                                                         |       |                                                                                    |   |       |      |            |            |                                 |                      |                       |              |    | c            |      |
|                                                         |       |                                                                                    |   |       |      |            |            |                                 |                      |                       |              |    |              |      |
|                                                         |       |                                                                                    |   |       |      |            |            |                                 |                      |                       |              |    |              |      |
|                                                         |       |                                                                                    |   |       |      |            |            |                                 |                      |                       |              |    |              |      |
|                                                         |       |                                                                                    |   |       |      |            |            |                                 |                      |                       |              |    |              |      |
|                                                         |       |                                                                                    |   |       |      |            |            |                                 |                      |                       |              |    |              |      |
|                                                         |       |                                                                                    | < |       |      |            |            |                                 |                      |                       |              |    | >            |      |
|                                                         |       |                                                                                    |   |       |      |            |            |                                 |                      |                       |              |    |              |      |
|                                                         | 4     | DANGER. Parameter char<br>external sources are show<br>after Refresh. External cha |   |       |      |            |            |                                 | Refresh              | +                     |              |    |              |      |
|                                                         |       | could be overwritten without                                                       |   |       |      |            |            |                                 | rvenean              |                       |              |    |              |      |
|                                                         |       | notice.                                                                            |   |       |      |            |            |                                 |                      |                       |              |    |              |      |
| Status: Running                                         |       |                                                                                    |   |       |      |            |            |                                 |                      |                       |              | OK | Cancel Apply | Help |

| IO-Link                                                                                                    |                   |                 |                                    |                                                      |                                                                                                    |   |               |
|----------------------------------------------------------------------------------------------------|-------------------|-----------------|------------------------------------|------------------------------------------------------|----------------------------------------------------------------------------------------------------|---|---------------|
| ⊡ 🖞 1734-4IOL/A                                                                                                    | Common Identifica | ation Observati | on Parameter                       | Diagnosis                                            |                                                                                                    |   |               |
| <ul> <li>              € Ch 0 - 10-Link          </li> <li>             € 1694-PFD1244         </li> <li>             € Ch 1 - 10-Link         </li> </ul> <li>             € Ch 2 - 10-Link         </li> <li>             € Ch 3 - 10-Link         </li> | <b>@</b> 10-      | Link            | Vendor<br>Vendor Text<br>Vendor ID | Allen-Bradley<br>https://rok.auto/1694<br>0x0002 URL | ECP<br>www.ab.com                                                                                                    |   | Allen-Bradley |
|                                                                                                    | Device            | 1694-PFD1244    |                                    |                                                      |                                                                                                    |   |               |
|                                                                                                    | Description       | Power Feed Mo   | dule for ECP Sys                   | stem, 24V DC, Imax 40A                               | A Contraction of the second second seco | ^ |               |
|                                                                                                    |                   |                 |                                    |                                                      |                                                                                                    | > |               |
|                                                                                                    | Device ID         | 0x000130        |                                    | IO-Link Revision                                     | 1.1                                                                                                    |   | CONFEE DOWN   |
|                                                                                                    | Hardware Revision | A               |                                    | Firmware Revision                                    | 1.220                                                                                                    |   |               |
|                                                                                                    | Bitrate           | COM2            |                                    | MinCycleTime                                         | 20000                                                                                                    |   |               |
|                                                                                                    | SIO mode          | supported       |                                    | ]                                                    |                                                                                                    |   |               |
|                                                                                                    | IODD              | Allen-Bradley   | -1694-PFD1244-2                    | 20200317-IODD1.1.xml                                 |                                                                                                    |   |               |
| DANGER. Parameter char<br>external sources are show<br>after Refresh. External cha<br>could be overwritten without                                                                                                    | Document version  | V1.0            |                                    | Date of Creation 202                                 | 0-03-17                                                                                                    |   |               |
| notice.                                                                                                    |                   |                 |                                    |                                                      |                                                                                                    |   |               |
|                                                                                                    |                   |                 |                                    |                                                      |                                                                                                    |   | OK Orrest     |
|                                                                                                    |                   |                 |                                    |                                                      |                                                                                                    |   | OK Cancel     |

#### 4. IO-Link overcurrent protection system parameters will be displayed

The 1694-PMD1244 offers five different tabs to describe the device functionality and operations. These tabs are:

| Tab                   | Description                                                                                                    |
|-----------------------|----------------------------------------------------------------------------------------------------|
| Common<br>Tab         | Provides general product information about the device specifications and IO-link IODD Information.                                                                                                    |
| Identification<br>Tab | Provides the device catalog number, series letter, general product description including the current product firmware, and hardware revisions.                                                                                                    |
| Observation<br>Tab    | Provides device monitoring parameters for power feed 1694-<br>PMD1244 and each channel controlled by Electronic Circuit<br>Protection device.                                                                                                    |
| Parameter<br>Tab      | Displays and allows you to change the device parameters offered by 1694 Electronic Circuit Protection system.                                                                                                    |
| Diagnosis<br>Tab      | Diagnosis Tab displays the diagnostics parameters. Those<br>parameters facilitate troubleshooting if device does not work<br>correctly. In this tab, user can find features common for the all<br>protection channels such as: Device Access Lock, Restore<br>Factory Setting, etc. |

# 7.9.1. Common Tab

| IO-Link                                                                                                    |                   |                  |                                    |                                                        |                  |   |                 |
|----------------------------------------------------------------------------------------------------|-------------------|------------------|------------------------------------|--------------------------------------------------------|------------------|---|-----------------|
| 🖃 🖞 1734-4IOL/A                                                                                                    | Common Identifica | ation Observatio | on Parameter                       | Diagnosis                                              |                  |   |                 |
| Ch 0-10-Link     Ch 1694-PFD1244     Ch 1-10-Link     Ch 2-10-Link     Ch 2-10-Link     Ch 3-10-Link               | <b>@ 10</b> -     | Link             | Vendor<br>Vendor Text<br>Vendor ID | Allen-Bradley<br>https://rok.auto/1694-E<br>0x0002 URL | CP<br>www.ab.com |   | B Allen-Bradley |
|                                                                                                    | Device [          | 1694-PFD1244     |                                    |                                                        |                  |   |                 |
|                                                                                                    | Description       | Power Feed Mo    | dule for ECP Sys                   | stem, 24V DC, Imax 40A                                 | /                | ^ |                 |
|                                                                                                    |                   |                  |                                    |                                                        |                  |   |                 |
|                                                                                                    | Device ID         | 0x000130         |                                    | IO-Link Revision                                       | 1.1              |   | BURN DORANT     |
|                                                                                                    | Hardware Revision | A                |                                    | Firmware Revision                                      | 1.220            |   |                 |
|                                                                                                    | Bitrate           | COM2             |                                    | MinCycleTime                                           | 20000            |   |                 |
|                                                                                                    | SIO mode          | supported        |                                    | ]                                                      |                  |   |                 |
|                                                                                                    | IODD              | Allen-Bradley-   | -1694-PFD1244-2                    | 20200317-IODD1.1.xml                                   |                  |   |                 |
| DANGER. Parameter char<br>external sources are show<br>after Refresh. External cha<br>could be overwritten without | Document Version  | V1.0             |                                    | Date of Creation 2020                                  | -03-17           |   |                 |
| notice.                                                                                                    |                   |                  |                                    |                                                        |                  |   |                 |
|                                                                                                    |                   |                  |                                    |                                                        |                  |   | OK Cancel       |

Common tab contains the following device information:

| Tab                   | Description                                                                                                    |
|-----------------------|----------------------------------------------------------------------------------------------------|
| Vendor                | Provides the vendor name assigned to Vendor ID.                                                                                                    |
| Vendor Text           | Field used to describe additional product information. In this case it displays product Internet webpage address.<br>Describes the vendor ID of the manufacturer of the product as |
| Vendor ID             | designated in the IO-Link consortium. This is worldwide unique vendor's identifier and is assigned by the IO-Link Consortium.                                                      |
| URL                   | Displays the vendor URL.                                                                                                    |
| Device                | Provides the specific catalog number of the product.                                                                                                    |
| Description           | This parameter displays the product description.                                                                                                    |
| Device ID             | The parameter Device ID contains the vendor internal unique device's identifier. The Device ID is assigned by the Rockwell Automation.                                             |
| IO-Link<br>Revision   | Displays the IO-Link implemented revision of protocol supported by the device.                                                                                                    |
| Hardware<br>Revision  | Displays the device hardware revision number. To confirm the latest version of HW check value in Identification tab                                                                |
| Firmware<br>Revision  | Displays the device firmware revision number. To confirm the latest version of FW check value in Identification tab                                                                |
| Bitrate               | Displays the IO-Link implemented communication speed supported by the device.                                                                                                    |
| Minimum<br>Cycle Time | This is device parameter to inform the master about the shortest cycle time supported by the device. Value is given in microseconds                                                |
| IODD                  | Displays an information about the IODD which has been used to configure the IOLD                                                                                                   |
| SIO mode              | Displays the information whether the IOLD support the SIO (Standard Input and Output).                                                                                             |
| Document<br>Version   | Displays information about the IODD's version which has been used to configure the IOLD                                                                                            |
| Date of<br>Creation   | This field displays date when the IODD file has been CRC stamped                                                                                                    |

# 7.9.2. Identification Tab

10.1.5.1

| Ch0-IO-Link       Image: Ch0-IO-Link       Name       R/W       Value       Unit         Ch1-IO-Link       Ch1-IO-Link       Image: Ch0-IO-Link       Image: Ch0-IO-Link <td< th=""><th>IO-LINK</th><th></th><th></th><th></th><th></th></td<>                                                                                                    | IO-LINK                                                  |                                                       |     |                                         |        |
|----------------------------------------------------------------------------------------------------|----------------------------------------------------------|-------------------------------------------------------|-----|-----------------------------------------|--------|
| Image: Market PED1244     Image: Market PED1244     Image: Market PED1244 <td< td=""><td>□ 🗍 1734-4IOL/A</td><td>Common Identification Observation Parameter Diagnosis</td><td></td><td></td><td></td></td<>                                                                                                    | □ 🗍 1734-4IOL/A                                          | Common Identification Observation Parameter Diagnosis |     |                                         |        |
| Ch1-IO-Link       Ch2-IO-Link       Image: Ch2-IO-Link       Image: Ch2-IO-Link                                                                                                    |                                                          | Name                                                  | R/W | Value                                   | Unit   |
| Ch 3 - 10-Link     Ch 3 - 10-Link     Product Name     ro     ro |                                                          | [-] Device Information                                |     |                                         |        |
| Product Name       ro       1694-PFD1244          Product ID       ro       1694-PFD1244 Series A          Product Text       ro       Power Feed Module for ECP System, 24V D          Serial Number       ro       1089           (-] User Specific Information             Application Specific Tag       rw       ***                                                                                                    |                                                          | Vendor Name                                           | ro  | Allen-Bradley                           |        |
| Product Text       ro       Power Feed Module for ECP System, 24V D       Image: Comparison of the text of text of text o                                                      | Ch 3 - IO-Link                                           | Product Name                                          | ro  | 1694-PFD1244                            |        |
| Serial Number       ro       1089       Image: Serial Number       Image: Serial Number       Image: Serian Number       Image: Serial Number       Imag                                                                                                    |                                                          | Product ID                                            | ro  | 1694-PFD1244 Series A                   |        |
| [-] User Specific Information       Image: Comparison of the specific Tag       rw       """       Image: Comparison of the specific Tag       Image: Comparison of the specific Tag       Image: Comparison of tag       Image: Comparison of tag       Image:                                                                                                    |                                                          | Product Text                                          | ro  | Power Feed Module for ECP System, 24V D |        |
| Application Specific Tag nw ***  [-] Revision Information Hardware Version Firmware Version To A  Firmware Version To 1.220  A Application Specific Tag To A A A A A A A A A A A A A A A A A A                                                                                                    |                                                          | Serial Number                                         | ro  | 1089                                    |        |
| Application specific rag     ive       [-] Revision Information     ive       Hardware Version     ro       Firmwere Version     ro       1.220                                                                                                    |                                                          | [-] User Specific Information                         |     |                                         |        |
| Hardware Version       ro       A          Firmware Version       ro       1.220          Market Parameter char<br>external sources are show<br>after Refresh. External che<br>could be overwritten without       version       version                                                                                                    |                                                          | Application Specific Tag                              | rw  | ***                                     |        |
| DANGER. Parameter char<br>external sources are show<br>after Refresh. External cha<br>could be overwritten withop                                                                                                    |                                                          | [-] Revision Information                              |     |                                         |        |
| DANGER. Parameter char<br>external sources are show<br>after Refresh. External cha<br>could be overwritten withop                                                                                                    |                                                          |                                                       | ro  | A                                       |        |
| after Refresh. External che<br>could be overwritten witho                                                                                                    |                                                          | Firmware Version                                      | ro  | 1.220                                   |        |
| after Refresh. External che<br>could be overwritten withol                                                                                                    |                                                          |                                                       |     |                                         |        |
| notice.                                                                                                    | external sources are show<br>after Refresh. External cha |                                                       |     |                                         | [      |
| OK Cancel                                                                                                    |                                                          |                                                       |     | OK                                      | Cancel |

The Device Information shows us the Vendor Name, Product Name, Product Text, Product ID, and Serial Number of the exact device that is configured.

These fields automatically populate according to the device information. These fields are read-only (RO).

The User Specific Information contains the Application-Specific Name (ASN) where you can name the device with a unique text string for identification. The ASN allows a unique identity of each device. These fields can be custom (that is populated and is read/write).

Identification tab contains the following device information:

| Parameter                   | Description                                                                                                    |
|-----------------------------|----------------------------------------------------------------------------------------------------|
| - Device Inforn             | nation Section                                                                                                    |
| Vendor Name                 | Provides the vendor name of the product. For 1694-<br>PFD1244 this is Allen-Bradley.                                                                                                    |
| Product Name                | Provides the product catalog number information. For this device this is 1694-PFD1244.                                                                                                    |
| Product ID                  | Provides product catalog number information with series letter. For this device is: 1694-PFD1244 Series A.                                                                                                    |
| Product Text                | Provides product (Power Feed) description.                                                                                                    |
| Serial Number               | Provides Power Feed serial number as unique numeric value.                                                                                                    |
| - User Specific             | Information Section                                                                                                    |
| Application Specific<br>Tag | Device specific name assigned to device by user for device<br>identification. The Application Specific Tag allows a unique<br>identity of each device. These fields can be custom (that is<br>populated and is Read/Write). |
| - Revision Info             | rmation Section                                                                                                    |
| Hardware Version            | Hardware version of Power Feed 1694-PFD1244 provided as alphanumeric value                                                                                                    |
| Firmware Version            | Firmware version of Power Feed 1694-PFD1244 provided as numeric value                                                                                                    |

# 7.9.3. Observation Tab

| 🖃 🖞 1734-4IOL/A                                            | Common Identification Observation Parameter Diagnosis |     |       |      |   |  |
|------------------------------------------------------------|-------------------------------------------------------|-----|-------|------|---|--|
| Ch 0 - IO-Link                                             | Name                                                  | R/W | Value | Unit | ^ |  |
| Ch 1 - IO-Link                                             | [-] System Measurements                               |     |       |      |   |  |
| <ul> <li>Ch 2 - IO-Link</li> <li>Ch 3 - IO-Link</li> </ul> | Process Data In.InputVoltage                          | ro  | 24.09 | V    |   |  |
| Ch 3 - IO-Link                                             | [-] Channels Measurements                             |     |       |      |   |  |
|                                                            | [-] Measurements of Ch01                              |     |       |      |   |  |
|                                                            | Ch01 Voltage                                          | ro  | 24.16 | V    |   |  |
|                                                            | Process Data In.Ch01Current                           | ro  | 0     | A    |   |  |
|                                                            | [-] Measurements of Ch02                              |     |       |      |   |  |
|                                                            | Ch02 Voltage                                          | ro  | 24.16 | V    |   |  |
|                                                            | Process Data In.Ch02Current                           | ro  | 0     | A    | 4 |  |
|                                                            | [-] Measurements of Ch03                              |     |       |      |   |  |
|                                                            | Ch03 Voltage                                          |     | 24.2  | V    |   |  |
|                                                            | Process Data In.Ch03Current                           | ro  | 0     | A    |   |  |
|                                                            | [-] Measurements of Ch04                              |     |       |      |   |  |
|                                                            | Ch04 Voltage                                          |     | 24.2  | V    |   |  |
|                                                            | Process Data In.Ch04Current                           | ro  | 0     | A    | ~ |  |

The Device Information shows us the Vendor Name, Product Name, Product Text, Product ID, and Serial Number of the exact device that is configured.

These fields automatically populate according to the device information. These fields are read-only (RO).

The User Specific Information contains the Application-Specific Name (ASN) where you can name the device with a unique text string for identification. The ASN allows a unique identity of each device. These fields can be custom (that is populated and is read/write).

Identification tab contains the following device information:

| Parameter                       | Description                                                                                                    |  |
|---------------------------------|----------------------------------------------------------------------------------------------------|--|
| - System Measurements Section   |                                                                                                    |  |
| Process Data<br>In.InputVoltage | Provides power supply voltage value (line side). Unit V.                                                                                                    |  |
| - Channels Mea                  | surements                                                                                                    |  |
| - Measu                         | rements of ChXX (XX=0116)                                                                                                    |  |
| ChXX Voltage                    | Provides channel XX voltage value. Unit V.                                                                                                    |  |
| Process Data<br>In.ChXXCurrent  | Provides channel XX current value. Unit A.                                                                                                    |  |
| - Device Monito                 | oring ChXX (XX=0116)                                                                                                    |  |
| - Device                        | Details                                                                                                    |  |
| .Device Type                    | Provides type of each type of Electronic Overcurrent Protection         Module attached to Power Feed. It can be:         -       No Device detected,         -       1-Channel module,         -       2-Channel module,         -       Adjustable current threshold module. |  |
| .Hardware Version               | Firmware version of attached Overcurrent Protection Module<br>for channel XX control. This is provided as numeric value.                                                                                                    |  |
| .Software Version               | Software (Firmware) version of attached Overcurrent Protection<br>Module for channel XX control. This is provided as numeric<br>value.                                                                                                    |  |
| .Serial Number                  | Serial number of attached Overcurrent Protection Module for channel XX control. This is provided as unique numeric value.                                                                                                    |  |

| .Trip Counter        | Provides number of trips for channel XX counted since first   |  |
|----------------------|---------------------------------------------------------------|--|
| ···· <b>P</b> ······ | device use or last reset.                                     |  |
|                      | Provides reason of last trip for channel XX. Variable can     |  |
|                      | display following massages:                                   |  |
|                      | - Not Triggered                                               |  |
|                      | - Channel Short Circuit                                       |  |
|                      | - Channel Overload                                            |  |
| .Last Trip Type      | - Device Internal Fault                                       |  |
| - Statist            | ics                                                           |  |
| .Minimum Current     | Provides value of lowest measured current for channel XX      |  |
|                      | since first power ON or last device/statistics reset. Unit A. |  |
| .Maximum Current     | Provides value of highest measured current for channel XX     |  |
|                      | since first power ON or last device reset. Unit A.            |  |
| .Average Current     | Provides value of average measured current for channel XX     |  |
|                      | since first power ON or last device reset. Unit A.            |  |
| .Minimum Voltage     | Provides value of lowest measured voltage for channel XX      |  |
| _                    | since first power ON or last device reset. Unit V.            |  |
| .Maximum Voltage     | Provides value of highest measured voltage for channel XX     |  |
|                      | since first power ON or last device reset. Unit V.            |  |
| .Average Voltage     | Provides value of average measured voltage for channel XX     |  |
|                      | since first power ON or last device reset. Unit V.            |  |

Remarks to statistical data:

- Power ON/OF cycle does not reset the statistical data.

- Statistical values are calculated only if channel is ON.

# 7.9.4. Parameters Tab

| Ch 0 - IO-Link Name Name                  |     |                            |   |      |
|-------------------------------------------|-----|----------------------------|---|------|
|                                           | R/W | Value                      |   | Unit |
| Ch 1 - IO-Link [ - ] System Configuration |     |                            |   |      |
| Output State During Communication Fail    | rw  | ON                         | - |      |
| Ch 3 - IO-Link .Power Save                | rw  | OFF                        | - |      |
| [-] Parameters Ch01                       |     |                            |   |      |
| [-] Settings                              |     |                            |   |      |
| .Trip Limit                               | rw  | 1                          |   | A    |
| .Warning Limit                            | rw  | 80                         |   | %    |
| .PLC Control                              | rw  | OFF                        | - |      |
| [-] Commands                              |     |                            |   |      |
| Channel Command                           | wo  | Reset Maximum Value Memory |   |      |
| Channel Command                           | wo  | Reset Average Value Memory |   |      |
| Channel Command                           | wo  | Reset Trip Counter         |   |      |
| Channel Command                           | wo  | Reset Minimum Value Memory |   |      |
| [-] Parameters Ch02                       |     |                            |   |      |
| [-] Settings                              |     |                            |   |      |

Parameters tab shows parameters that can be changed. User can define in this tab device behavior when communication is lost, warning limits, trip current, PLC control. This tab provide user with reset functions for memory fault, trip counter, statistical measurements.

Parameters tab contains the following device information:

| Parameter                                         | Description                                                                                                    |
|---------------------------------------------------|----------------------------------------------------------------------------------------------------|
| - System Config                                   | uration                                                                                                    |
| <b>.Output State During</b><br>Communication Fail | <ul> <li>Allows user to define the Electronic Overcurrent Protection System behavior in case of communication failed.</li> <li>If value is ON then outputs of all the Circuit Protectors remain in their current condition when communication is failed.</li> <li>If value is OFF then outputs of all the Circuit Protectors are switched OFF when communication is failed.</li> </ul>                                                                                      |
| .Power Save                                       | User can setup power save mode for Electronic Overcurrent Protection<br>System. If Power Save mode in ON then LEDs shining is reduced.                                                                                                    |
| - Parameters Ch                                   | XX (XX=0116)                                                                                                    |
| - Setting                                         | S                                                                                                    |
| .Trip Limit                                       | Allows user to define Current Trip Limit value for adjustable<br>Electronic Overcurrent Protection module. When this value is<br>exceeded in the circuit (channel XX), then device will go into trip<br>state. For more information please refer to time/current characteristic<br>and temperature factor table. Parameter Range: 1 to I <sub>n</sub> .<br>(I <sub>n</sub> – Module Nominal Current).<br>For non-adjustable modules, this value is read only (only for user |
|                                                   | reference). If user tries to change this parameter for non-adjustable type, then system will refuse this demand. Unit A.                                                                                                    |
| .Warning Limit                                    | Allows user to define current value (warning limit) for channel XX when the LED starts blinking (green / orange). Parameter range: 50% to 100% of Trip Limit/Nominal current. Unit %.                                                                                                    |

Allows user to define if channel XX can be controlled by PLC. When this parameter is setup as ON channel XX goes into status as described in below table.

| .PLC Control= OFFPLC Control= ON |                                                                                        |                                                                          |                                                             |                                                                                                    |
|----------------------------------|----------------------------------------------------------------------------------------|--------------------------------------------------------------------------|-------------------------------------------------------------|----------------------------------------------------------------------------------------------------|
| Initial<br>Channel<br>XX Status  | Controller Tag<br>.On relevant bit<br>value<br>responsible for<br>channel XX<br>ON/OFF | Color of channel<br>XX LED button<br>after PLC<br>Control setup as<br>ON | Status of XX<br>channel after<br>PLC Control<br>setup as ON | Remark                                                                                                    |
| ON<br>(Green)                    | Bit=0                                                                                  | Orange                                                                   | OFF<br>(load<br>disconnected)                               |                                                                                                    |
| ON<br>(Green)                    | Bit=1                                                                                  | Green                                                                    | ON                                                          |                                                                                                    |
| OFF<br>(Dark)                    | Bit=0 or 1                                                                             | Dark                                                                     | OFF<br>(load<br>disconnected)                               | If in PLC<br>Control mode,<br>user pushes<br>LED button to<br>switch channel<br>ON, then device<br>reaction will<br>depend on<br>relevant bit<br>value in<br>Controller Tag<br>.On |

In PLC Control mode user can still control channel XX using LED module button. Device behavior when LED button is pressed in PLC Control mode is described in below table.

| LED Status | Channel status | Device reaction while LED button is<br>pressed in PLC control mode = ON                                                                                        |
|------------|----------------|----------------------------------------------------------------------------------------------------|
| Orange     | OFF            | Channel status: OFF<br>LED status: DARK<br>PLC cannot control channel even if<br>is in PLC control mode                                                        |
| Green      | ON             | Channel status: OFF<br>LED status: DARK<br>PLC cannot control channel even if<br>is in PLC control mode<br>Only user can switch channel ON<br>using LED button |

Comment: Channel trip reset can be done remotely from PLC independently on PLC Control mode.

| - Command                                                  | - Commands                                                                                                    |  |  |
|------------------------------------------------------------|----------------------------------------------------------------------------------------------------|--|--|
| Channel Command: Reset<br>Trip Counter [Button]            | Allows user to reset trip counter for channel XX. If cannel XX is controlled by 2-<br>channels module then both channels will be reset.                                       |  |  |
| Channel Command: Reset<br>Minimum Value Memory<br>[Button] | Allows user to reset minimum value memory of voltage and current statistics for channel XX. If cannel XX is controlled by 2-channels module then both channels will be reset. |  |  |
| Channel Command: Reset<br>Average Value Memory<br>[Button] | Allows user to reset average value memory of voltage and current statistics for channel XX. If cannel XX is controlled by 2-channels module then both channels will be reset. |  |  |
| Channel Command: Reset<br>Maximum Value Memory<br>[Button] | Allows user to reset maximum value memory of voltage and current statistics for channel XX. If cannel XX is controlled by 2-channels module then both channels will be reset. |  |  |

.PLC Control

# 7.9.5. Diagnosis Tab

| 🖃 🖞 1734-4IOL/A  | Common Identification Observation Parameter Diagnosis |     |                             |      |        |
|------------------|-------------------------------------------------------|-----|-----------------------------|------|--------|
| Ch 0 - IO-Link   | Name                                                  | R/W | Value                       | Unit | ^      |
| - Ch 1 - IO-Link | [ - ] Device Access Locks                             |     |                             |      |        |
| - Ch 2 - IO-Link | Device Access Locks.Data Storage Lock                 | rw  | false •                     |      |        |
| Ch 3 - IO-Link   | [-] Device Status                                     |     |                             |      |        |
|                  | Device Status                                         | ro  | Device is OK                |      |        |
|                  | [-] Service Function                                  |     |                             |      |        |
|                  | Standard Command                                      | wo  | Reset All Statistics        |      |        |
|                  | Standard Command                                      | wo  | Restore Factory Settings    |      |        |
|                  | [-] Device System Fault                               |     |                             |      |        |
|                  | Device System Fault                                   | ro  | System is working normally  |      |        |
|                  | [-] Channel Fault                                     |     |                             |      |        |
|                  | [-] Ch01 Fault                                        |     |                             |      |        |
|                  | Fault                                                 | ro  | No Fault                    |      |        |
|                  | .Internal Fault                                       | ro  | No Fault                    |      |        |
|                  | Channel Command                                       | wo  | Reset Internal Fault Memory |      |        |
|                  | [-] Ch02 Fault                                        |     |                             |      | $\sim$ |

This tab provides user with device status information. User can check here potential device system faults and channel faults. In this place reset to factory settings can be done and reset of all statistical data as well. Here, user can also block device parameter changes to protect setup against unintended changes.

| Diagnosis tab | contains th | he following | device | information: |
|---------------|-------------|--------------|--------|--------------|
|               |             |              |        |              |

| Parameter                                              | Description                                                                                                    |
|--------------------------------------------------------|----------------------------------------------------------------------------------------------------|
| - Device Access Loc                                    | ks                                                                                                    |
| Device Access Locks.Data<br>Storage Lock               | By setting this parameter as "True", user can disable overwriting IO-link<br>device parameters by Data Storage mechanism defined by IO-Link<br>specification. Rockwell Automation does not recommend to control Data<br>Storage Lock in device by this parameter. To control Data Storage<br>mechanism user should use relevant function in IO-Link master settings.<br>If value is "True" then Data Storage in IO-Link Device is locked<br>If value is "False" then Data Storage in IO-Link Device is unlocked (can<br>be updated by IO-Link Master)                                                                  |
| - Device Status                                        |                                                                                                    |
| Device Status                                          | <ul> <li>Displays the status of device.</li> <li>Device is OK.</li> <li>Maintenance required: The Process Data are valid, internal diagnostics indicate that the Device is close to lose its ability of correct functioning.</li> <li>Out of specification: The Process Data are valid, internal diagnostics indicate that the Device is operating outside its specified range or environmental conditions.</li> <li>Functional check: The Process Data are temporarily invalid due to intended manipulations on the Device.</li> <li>This is summary diagnosis status concerning all devices in the setup.</li> </ul> |
| - Service Function                                     |                                                                                                    |
| Standard Command: Reset<br>All Statistics [Button]     | Provides reset function of all statistics for all protection modules in the setup.                                                                                                    |
| Standard Command: Restore<br>Factory Settings [Button] | Provides reset to factory settings function for all devices in the setup.                                                                                                    |

| - Device System Fa                                          |                                                                                                    |
|-------------------------------------------------------------|----------------------------------------------------------------------------------------------------|
| Device System Fault                                         | <ul> <li>This parameter can provide following massages: <ul> <li>System is working normally.</li> <li>Fault in Internal Parameter Memory detected. Disconnect and re-connect the Circuit Protector from Supply Voltage. If problem persists, please contact Rockwell Automation for further support.</li> <li>Detected Device is not supported.</li> <li>Internal communication was interrupted. Either there are no devices connected or they are not powered.</li> <li>Watchdog Timer Reset occurred. This could be caused due to Strong Electromagnetic Interference. Try "Reset Error Memory" command.</li> <li>The System has found a Fault in the Hardware. Please contact Rockwell Automation for further support.</li> </ul> </li> </ul>                                                                                                    |
| - Channel Fault                                             |                                                                                                    |
| - ChXX Fa                                                   | ult ( XX = 0116)                                                                                                    |
|                                                             | <ul> <li>provide following massage types:</li> <li>No Fault.</li> <li>Device is not available.</li> <li>Hardware switch is in OFF position.</li> <li>Undervoltage.</li> <li>Overheating.</li> <li>Output needs Reset.</li> <li>Internal Fault. (If this error occurs, then extended information is available in parameter Internal Fault for corresponding channel <i>X</i></li> <li>Internal Communication Fault - Wrong Frame Length.</li> <li>Internal Communication Fault - Wrong Checksum.</li> <li>Device parameters changed.</li> </ul>                                                                                                    |
| Internal Fault                                              | <ul> <li>This parameter provides massage concerning channel XX internal fault<br/>and can provide following massage types: <ul> <li>No Fault</li> <li>Fault in Internal Parameter Memory detected. Disconnect and<br/>re-connect the Circuit Protector from Supply Voltage. If<br/>problem persists, please contact Rockwell Automation for<br/>further support</li> <li>Checksum Fault in Parameters Memory. Disconnect and re-<br/>connect the Circuit Protector from Supply Voltage. If problem<br/>persists, please contact Rockwell Automation for further<br/>support</li> <li>Checksum Fault in Program Memory. Disconnect and re-<br/>connect the Circuit Protector from Supply Voltage. If problem<br/>persists, please contact Rockwell Automation for further<br/>support</li> <li>Checksum Fault in Program Memory. Disconnect and re-<br/>connect the Circuit Protector from Supply Voltage. If problem<br/>persists, please contact Rockwell Automation for further<br/>support</li> <li>Checksum Fault in Data Memory. Disconnect and re-connect<br/>the Circuit Protector from Supply Voltage. If problem persists,<br/>please contact Rockwell Automation for further support</li> <li>Internal Microcontroller Fault. Disconnect and re-connect the<br/>Circuit Protector from Supply Voltage. If problem persists,<br/>please contact Rockwell Automation for further support</li> <li>Watchdog Timer Reset occurred. This could be caused due to<br/>Strong Electromagnetic Interference. Try "Reset Error</li> </ul> </li> </ul> |
|                                                             | Memory" command - Device is not available                                                                                                    |
| Channel Command:<br>Reset Internal Fault Memory<br>[Button] | Provides rest function of Internal Fault Memory for all channel ChXX in the setup.                                                                                                    |

| - Communication Characteristics          |                                                                                                    |  |  |
|------------------------------------------|----------------------------------------------------------------------------------------------------|--|--|
| Direct Parameters 1.Min                  | This parameter shows a device (Power Feed) parameter to inform the                                                                                                 |  |  |
| Cycle Time                               | Master about the shortest cycle time supported by this device (Power Feed).                                                                                        |  |  |
|                                          | Value should be decoded by user according to IO-Link Interface and<br>System Specification Version 1.1.2. Chapter: MasterCycleTime and<br>MinCycleTime. (Row 4136) |  |  |
| Direct Parameters 1.Master<br>Cycle Time | This is IO-Link Master parameter and sets up the actual cycle time of a particular port in IO-Link Master.                                                         |  |  |
|                                          | Value should be decoded by user according to IO-Link Interface and<br>System Specification Version 1.1.2. Chapter: MasterCycleTime and<br>MinCycleTime. (Row 4136) |  |  |
| Direct Parameters 1.IO-Link              |                                                                                                    |  |  |
| Version ID                               | Provides IO-Link version supported by Power Feed.                                                                                                    |  |  |

# 8. Device Parameters Details

### 8.1. Cyclic Data

The IODD file defines the data communication between the IO link master and power feed. In detail these are the status and the load current of the electronic circuit protectors. In addition, it is possible to switch the devices on or off or reset them in the event of an anomaly. These parameters are available in Studio5000 Controller Tags. All Cyclic Data are available also using ISDU (Indexed Service Data Unit). Information required to use Cyclic Data in ISDU mode are provided in below table.

| Parameter<br>Name | Index (Dec) | Place in the Index<br>/ Sub-Index (Dec) | Access | Default<br>Value | Allowed<br>Value | Data Type<br>(length)<br>IODD                       | Data Type<br>Studio<br>5000 |
|-------------------|-------------|-----------------------------------------|--------|------------------|------------------|-----------------------------------------------------|-----------------------------|
| .Ch01Current      | 40          | 1                                       | RO     | 0                | 025.5A (0255)    | UIntegerT (RecordT)<br>BitLenght=8<br>BitOffset=232 | Int                         |
| .Ch02Current      | 40          | 2                                       | RO     | 0                | 025.5A (0255)    | UIntegerT (RecordT)<br>BitLenght=8<br>BitOffset=224 | Int                         |
| .Ch03Current      | 40          | 3                                       | RO     | 0                | 025.5A (0255)    | UIntegerT (RecordT)<br>BitLenght=8<br>BitOffset=216 | Int                         |
| .Ch04Current      | 40          | 4                                       | RO     | 0                | 025.5A (0255)    | UIntegerT (RecordT)<br>BitLenght=8<br>BitOffset=208 | Int                         |
| .Ch05Current      | 40          | 5                                       | RO     | 0                | 025.5A (0255)    | UIntegerT (RecordT)<br>BitLenght=8<br>BitOffset=200 | Int                         |
| .Ch06Current      | 40          | 6                                       | RO     | 0                | 025.5A (0255)    | UIntegerT (RecordT)<br>BitLenght=8<br>BitOffset=192 | Int                         |
| .Ch07Current      | 40          | 7                                       | RO     | 0                | 025.5A (0255)    | UIntegerT (RecordT)<br>BitLenght=8<br>BitOffset=184 | Int                         |
| .Ch08Current      | 40          | 8                                       | RO     | 0                | 025.5A (0255)    | UIntegerT (RecordT)<br>BitLenght=8<br>BitOffset=176 | Int                         |
| .Ch09Current      | 40          | 9                                       | RO     | 0                | 025.5A (0255)    | UIntegerT (RecordT)<br>BitLenght=8<br>BitOffset=168 | Int                         |
| .Ch10Current      | 40          | 10                                      | RO     | 0                | 025.5A (0255)    | UIntegerT (RecordT)<br>BitLenght=8<br>BitOffset=160 | Int                         |
| .Ch11Current      | 40          | 11                                      | RO     | 0                | 025.5A (0255)    | UIntegerT (RecordT)<br>BitLenght=8<br>BitOffset=152 | Int                         |
| .Ch12Current      | 40          | 12                                      | RO     | 0                | 025.5A (0255)    | UIntegerT (RecordT)<br>BitLenght=8<br>BitOffset=144 | Int                         |
| .Ch13Current      | 40          | 13                                      | RO     | 0                | 025.5A (0255)    | UIntegerT (RecordT)<br>BitLenght=8<br>BitOffset=136 | Int                         |
| .Ch14Current      | 40          | 14                                      | RO     | 0                | 025.5A (0255)    | UIntegerT (RecordT)<br>BitLenght=8<br>BitOffset=128 | Int                         |
| .Ch15Current      | 40          | 15                                      | RO     | 0                | 025.5A (0255)    | UIntegerT (RecordT)<br>BitLenght=8<br>BitOffset=120 | Int                         |
| .Ch16Current      | 40          | 16                                      | RO     | 0                | 025.5A (0255)    | UIntegerT (RecordT)<br>BitLenght=8<br>BitOffset=112 | Int                         |

| .Status      | 40 | 17 | RO | 0 | Bit 0 = Channel 01 On/Off                                                                                   | IntegerT (RecordT) | Int |
|--------------|----|----|----|---|----------------------------------------------------------------------------------------------------|--------------------|-----|
|              |    |    |    |   | Bit 1 = Channel 02 On/Off                                                                                   | BitLenght=16       |     |
|              |    |    |    |   | Bit 2 = Channel 03 On/Off                                                                                   | BitOffset=96       |     |
|              |    |    |    |   | Bit 3 = Channel 04 On/Off                                                                                   |                    |     |
|              |    |    |    |   | Bit 4 = Channel 05 On/Off                                                                                   |                    |     |
|              |    |    |    |   | Bit 5 = Channel 06 On/Off                                                                                   |                    |     |
|              |    |    |    |   | Bit 6 = Channel 07 On/Off                                                                                   |                    |     |
|              |    |    |    |   | Bit 7 = Channel 08 On/Off                                                                                   |                    |     |
|              |    |    |    |   | Bit 8 = Channel 09 On/Off                                                                                   |                    |     |
|              |    |    |    |   | Bit 9 = Channel 10 On/Off                                                                                   |                    |     |
|              |    |    |    |   | Bit 10 = Channel 11 On/Off                                                                                  |                    |     |
|              |    |    |    |   | Bit 11 = Channel 12 On/Off                                                                                  |                    |     |
|              |    |    |    |   | Bit 12 = Channel 13 On/Off                                                                                  |                    |     |
|              |    |    |    |   | Bit 13 = Channel 14 On/Off                                                                                  |                    |     |
|              |    |    |    |   | Bit 14 = Channel 15 On/Off                                                                                  |                    |     |
|              |    |    |    |   | Bit 15 = Channel 16 On/Off                                                                                  |                    |     |
|              |    |    |    |   | For Status=On Bit Value = 1                                                                                 |                    |     |
|              |    |    |    |   | For Status=Off Bit value = 0                                                                                |                    |     |
|              |    |    |    |   | Comment: Shows the Channel Status of the Device installed.                                                  |                    |     |
|              |    |    |    | - | One bit each representing the status of a separate channel.                                                 |                    |     |
| OverLoad     | 40 | 18 | RO | 0 | Bit 0 = Channel 01 Overload                                                                                 | IntegerT (RecordT) | Int |
|              | 1  |    |    |   | Bit 1 = Channel 02 Overload                                                                                 | BitLenght=16       |     |
|              | 1  |    |    |   | Bit 2 = Channel 03 Overload                                                                                 | BitOffset=80       |     |
|              | 1  |    |    |   | Bit 3 = Channel 04 Overload                                                                                 |                    |     |
|              |    |    |    |   | Bit 4 = Channel 05 Overload                                                                                 |                    |     |
|              |    |    |    |   | Bit 5 = Channel 06 Overload                                                                                 |                    |     |
|              |    |    |    |   | Bit 6 = Channel 07 Overload                                                                                 |                    |     |
|              |    |    |    |   | Bit 7 = Channel 08 Overload                                                                                 |                    |     |
|              |    |    |    |   | Bit 8 = Channel 09 Overload                                                                                 |                    |     |
|              |    |    |    |   | Bit 9 = Channel 10 Overload                                                                                 |                    |     |
|              |    |    |    |   | Bit 10 = Channel 11 Overload                                                                                |                    |     |
|              |    |    |    |   | Bit 11 = Channel 12 Overload                                                                                |                    |     |
|              |    |    |    |   | Bit 12 = Channel 13 Overload                                                                                |                    |     |
|              |    |    |    |   | Bit 13 = Channel 14 Overload                                                                                |                    |     |
|              |    |    |    |   | Bit 14 = Channel 15 Overload                                                                                |                    |     |
|              |    |    |    |   | Bit 15 = Channel 16 Overload                                                                                |                    |     |
|              |    |    |    |   | For Overload=Yes Bit Value = 1                                                                              |                    |     |
|              |    |    |    |   | For Overload=No Bit Value = 0                                                                               |                    |     |
|              |    |    |    |   |                                                                                                    |                    |     |
|              |    |    |    |   | Comment: Shows the Channel overload status. One bit each                                                    |                    |     |
| 01 101 11    | 10 | 40 |    | ^ | representing the status of a separate channel                                                               |                    | • • |
| ShortCircuit | 40 | 19 | RO | 0 | Bit 0 = Channel 01 Short Circuit                                                                            | IntegerT (RecordT) | Int |
|              |    |    |    |   | Bit 1 = Channel 02 Short Circuit                                                                            | BitLenght=16       |     |
|              | 1  |    |    |   | Bit 2 = Channel 03 Short Circuit                                                                            | BitOffset=64       |     |
|              | 1  |    |    |   | Bit 3 = Channel 04 Short Circuit                                                                            |                    |     |
|              | 1  |    |    |   | Bit 4 = Channel 05 Short Circuit                                                                            |                    |     |
|              | 1  |    |    |   | Bit 5 = Channel 06 Short Circuit                                                                            |                    |     |
|              | 1  |    |    |   | Bit 6 = Channel 07 Short Circuit                                                                            |                    |     |
|              | 1  |    |    |   | Bit 7 = Channel 08 Short Circuit                                                                            |                    |     |
|              |    |    |    |   | Bit 8 = Channel 09 Short Circuit                                                                            |                    |     |
|              |    |    |    |   | Bit 9 = Channel 10 Short Circuit                                                                            |                    |     |
|              | 1  |    |    |   | Bit 10 = Channel 11 Short Circuit                                                                           |                    |     |
|              | 1  |    |    |   | Bit 11 = Channel 12 Short Circuit                                                                           |                    |     |
|              | 1  |    |    |   | Bit 12 = Channel 13 Short Circuit                                                                           |                    |     |
|              | 1  |    |    |   | Bit 13 = Channel 14 Short Circuit                                                                           |                    |     |
|              |    |    |    |   | Bit 14 = Channel 15 Short Circuit                                                                           |                    |     |
|              |    |    |    |   | Bit 15 = Channel 16 Short Circuit                                                                           |                    |     |
|              |    |    |    |   | For Short Circuit =Yes, Bit Value = 1                                                                       |                    |     |
|              |    |    |    |   | For Short Circuit =No, Bit Value = 0                                                                        |                    |     |
|              | 1  |    |    |   |                                                                                                    |                    |     |
|              |    |    |    |   | Comment: Shows the Channel short circuit status. One bit each representing the status of a separate channel |                    |     |

| .WarningLimit  | 40 | 20 | RO | 0                                                                | Bit 0 = Channel 01 Current Warning Limit<br>Bit 1 = Channel 02 Current Warning Limit<br>Bit 2 = Channel 03 Current Warning Limit<br>Bit 3 = Channel 04 Current Warning Limit<br>Bit 4 = Channel 05 Current Warning Limit<br>Bit 5 = Channel 06 Current Warning Limit<br>Bit 6 = Channel 07 Current Warning Limit<br>Bit 7 = Channel 08 Current Warning Limit<br>Bit 8 = Channel 09 Current Warning Limit<br>Bit 9 = Channel 10 Current Warning Limit<br>Bit 10 = Channel 10 Current Warning Limit<br>Bit 11 = Channel 12 Current Warning Limit<br>Bit 12 = Channel 12 Current Warning Limit<br>Bit 13 = Channel 14 Current Warning Limit<br>Bit 13 = Channel 14 Current Warning Limit<br>Bit 15 = Channel 16 Current Warning Limit<br>Bit 15 = Channel 16 Current Warning Limit<br>Bit 15 = Channel 16 Current Warning Limit<br>Bit 15 = Channel 16 Current Warning Limit<br>Bit 15 = Channel 16 Current Warning Limit<br>Bit 15 = Channel 16 Current Warning Limit<br>Bit 15 = Channel 16 Current Warning Limit<br>Bit 15 = Channel 16 Current Warning Limit<br>Bit 15 = Channel 16 Current Warning Limit<br>Bit 15 = Channel 16 Current Warning Limit<br>For current above warning limit =No, Bit Value = 1<br>For current above warning limit =No, Bit Value = 0<br>Comment: Shows the Channel current warning limit status. One<br>bit each representing the<br>status of a separate channel                                              | IntegerT (RecordT)<br>BitLenght=16<br>BitOffset=48 | Int |
|----------------|----|----|----|------------------------------------------------------------------|----------------------------------------------------------------------------------------------------|----------------------------------------------------|-----|
| .HardwareLock  | 40 | 21 | RO | 0                                                                | Bit 0 = Channel 01<br>Hardware button on housing switched off<br>Bit 1 = Channel 02<br>Hardware button on housing switched off<br>Bit 2 = Channel 03<br>Hardware button on housing switched off<br>Bit 3 = Channel 04<br>Hardware button on housing switched off<br>Bit 4 = Channel 05<br>Hardware button on housing switched off<br>Bit 5 = Channel 06<br>Hardware button on housing switched off<br>Bit 6 = Channel 07<br>Hardware button on housing switched off<br>Bit 7 = Channel 08<br>Hardware button on housing switched off<br>Bit 8 = Channel 09<br>Hardware button on housing switched off<br>Bit 9 = Channel 10<br>Hardware button on housing switched off<br>Bit 10 = Channel 11<br>Hardware button on housing switched off<br>Bit 11 = Channel 12<br>Hardware button on housing switched off<br>Bit 12 = Channel 12<br>Hardware button on housing switched off<br>Bit 13 = Channel 14<br>Hardware button on housing switched off<br>Bit 14 = Channel 15<br>Hardware button on housing switched off<br>Bit 15 = Channel 16<br>Hardware button on housing switched off<br>Bit 15 = Channel 16<br>Hardware button on housing switched off<br>Bit 15 = Channel 16<br>Hardware button on housing switched off<br>Bit 15 = Channel 16<br>Hardware button on housing switched off<br>Bit 15 = Channel 16<br>Hardware button = OFF Bit Value = 1<br>Comment: Shows the Channel Hardware button status. One bit<br>each representing the | IntegerT (RecordT)<br>BitLenght=16<br>BitOffset=32 | Int |
| .GeneralStatus | 40 | 22 | RO | Bit 0 = 0<br>Bit 1 = 1 –<br>when<br>communication<br>established | status of a separate channel         Bit 0 = Input Voltage fell below the value indicated in the Data         Sheet         Value = 0 means NOT undervoltage detected         Value= 1 means undervoltage detected         Bit 1 = Always set to 1. Can be used for anomaly detection of the IO-Link connection         Remining bits are dummy and are not used. Were put in for reasons of compatibility.                                                                                                    | UIntegerT (RecordT)<br>BitLength=8<br>BitOffset=24 | Int |

| .InputVoltage | 40 | 24 | RO | 0 | 030V (03000)                                                                                                    | IntegerT (RecordT)<br>BitLength=16<br>BitOffset=0  | Int |
|---------------|----|----|----|---|----------------------------------------------------------------------------------------------------|----------------------------------------------------|-----|
| .TripReset    | 41 | 1  | wo | 0 | Bit 0 = Channel 01 Trip Reset         Bit 1 = Channel 02 Trip Reset         Bit 2 = Channel 03 Trip Reset         Bit 3 = Channel 04 Trip Reset         Bit 4 = Channel 05 Trip Reset         Bit 5 = Channel 06 Trip Reset         Bit 5 = Channel 07 Trip Reset         Bit 7 = Channel 08 Trip Reset         Bit 7 = Channel 08 Trip Reset         Bit 9 = Channel 09 Trip Reset         Bit 10 = Channel 10 Trip Reset         Bit 11 = Channel 11 Trip Reset         Bit 12 = Channel 13 Trip Reset         Bit 13 = Channel 13 Trip Reset         Bit 14 = Channel 15 Trip Reset         Bit 15 = Channel 16 Trip Reset         Bit 15 = Channel 17 Trip Reset         Bit 15 = Channel 18 Trip Reset         Bit 15 = Channel 16 Trip Reset         Bit 15 = Channel 16 Trip Reset         Bit 15 = Channel 16 Trip Reset         Bit 15 = Channel 16 Trip Reset         Bit 15 = Channel 16 Trip Reset         If bit value setup as 1 channel reset will be done         Comment: Provides the Channel remote reset from PLC. One bit each representing the reset function of a separate channel                                                                                             | IntegerT (RecordT)<br>BitLength=16<br>BitOffset=16 | Int |
| .On           | 41 | 2  | wo | 0 | Bit 0 = Channel 01 On/Off         Bit 1 = Channel 02 On/Off         Bit 2 = Channel 03 On/Off         Bit 3 = Channel 04 On/Off         Bit 4 = Channel 05 On/Off         Bit 5 = Channel 06 On/Off         Bit 5 = Channel 06 On/Off         Bit 6 = Channel 07 On/Off         Bit 7 = Channel 08 On/Off         Bit 9 = Channel 10 On/Off         Bit 10 = Channel 10 On/Off         Bit 11 = Channel 12 On/Off         Bit 12 = Channel 13 On/Off         Bit 12 = Channel 13 On/Off         Bit 13 = Channel 14 On/Off         Bit 14 = Channel 15 On/Off         Bit 15 = Channel 16 On/Off         Bit 15 = Channel 16 On/Off         Bit 10 = Channel 16 On/Off         Bit 10 = Cha | IntegerT (RecordT)<br>BitLength=16<br>BitOffset=0  | Int |

# 8.2. Non-Cyclic Data

The non-cyclical data communication (ISDU) allows exchange of more information between the PLC and the circuit protection units via power feed than using the limited cyclical range. Depending on the selected index, a varying number of data bytes are exchanged in the non-cyclical data traffic. The table below provides an overview over the parameter ranges and functions related to them.

| Parameter<br>Name                           | (c)         | ndex<br>Dec)                            |        | Default<br>Value                                                                                                    | Allowed<br>Value                                                                                                    | Data Type<br>(length, Offset)                          | Data Type<br>Studio 5000 |
|---------------------------------------------|-------------|-----------------------------------------|--------|----------------------------------------------------------------------------------------------------|----------------------------------------------------------------------------------------------------|--------------------------------------------------------|--------------------------|
| Name                                        | Index (Dec) | Place in the Index<br>/ Sub-Index (Dec) | Access | Value                                                                                                    | Value                                                                                                    | IODD                                                   |                          |
| Direct Parameters<br>1.Master Cycle Time    | 0           | 2                                       | RO     | Please refer to: IO-Link Interface and System Specification Version 1.1.2.<br>Value should be decoded by user according to IO-Link Interface and<br>System Specification Version 1.1.2. Chapter: B.1.3 MasterCycleTime and<br>MinCycleTime. |                                                                                                    | UIntegerT<br>(RecordT)<br>BitLenght=8<br>BitOffset=112 | Dint                     |
| Direct Parameters<br>1.Min Cycle Time       | 0           | 3                                       | RO     | Value should be decoded                                                                                                    | terface and System Specification Version 1.1.2.<br>by user according to IO-Link Interface and<br>sion 1.1.2. Chapter: B.1.3 MasterCycleTime and | UIntegerT<br>(RecordT)<br>BitLenght=8<br>BitOffset=104 | Dint                     |
| Direct Parameters<br>1.IO-Link Version ID   | 0           | 5                                       | RO     | Provides IO-Link version supported by Power Feed.                                                                                                    |                                                                                                    | UIntegerT<br>(RecordT)<br>BitLenght=8<br>BitOffset=96  | Int                      |
| System Command                              | 2           | 0                                       | WO     |                                                                                                    | 5 = Data Storage update in IO-Link Master<br>130 = Reset Factory Settings<br>250 = Reset All Statistics                                         | UIntegerT<br>BitLenght=8                               | Int                      |
| Device Access<br>Locks.Data Storage<br>Lock | 12          | 2                                       | RW     | False                                                                                                    | TRUE = Data Storage Locked<br>FALSE = Data Storage Unlocked                                                                                     | BoolT<br>(RecordT)<br>BitLenght=1<br>BitOffset=1       | Bool                     |
| Vendor Name                                 | 16          | 0                                       | RO     | Allen-Bradley                                                                                                    |                                                                                                    | StringT<br>BitLength=64<br>bytes                       | String                   |
| Product Name                                | 18          | 0                                       | RO     | 1694-PFD1244                                                                                                    |                                                                                                    | StringT<br>BitLength=64<br>bytes                       | String                   |
| Product ID                                  | 19          | 0                                       | RO     |                                                                                                    | 1694-PFD1244 Series A                                                                                                    | StringT<br>BitLength=64<br>bytes                       | String                   |
| Product Text                                | 20          | 0                                       | RO     | Power Feed Moo                                                                                                    | dule for ECP System, 24V DC, Imax 40A                                                                                                    | StringT<br>BitLength=64<br>bytes                       | String                   |
| Serial Number                               | 21          | 0                                       | RO     | Comme                                                                                                    | nt: serial number of Power Feed                                                                                                    | StringT<br>BitLength=16<br>bytes                       | String                   |
| Hardware Version                            | 22          | 0                                       | RO     |                                                                                                    | A                                                                                                    | StringT<br>BitLength=64<br>bytes                       | String                   |
| Firmware Version                            | 23          | 0                                       | RO     | Comm                                                                                                    | 1.220<br>ent: FW version of Power Feed                                                                                                    | StringT<br>BitLength=64<br>bytes                       | String                   |
| Application Specific<br>Tag                 | 24          | 0                                       | RW     |                                                                                                    | Text string. Max 32 characters                                                                                                    | StringT<br>BitLength=32<br>bytes                       | String                   |
| Device Status                               | 36          | 0                                       | RO     | 0                                                                                                    | 0 = Device is OK<br>1 = Maintenance required<br>2 = Out of specification<br>3 = Functional check                                                | UIntegerT<br>BitLenght=8                               | Sint                     |
| Settings                                    | 1XX         | 0                                       | RW     |                                                                                                    |                                                                                                    | RecordT<br>BitLenght=16                                |                          |

XX= Channel number (01...16). Variable indexes from 101 to 116

|                                            | 0.07 |    |    |             |                                                                                                    |                                                                | 0.1  |
|--------------------------------------------|------|----|----|-------------|----------------------------------------------------------------------------------------------------|----------------------------------------------------------------|------|
| .Trip Limit                                | 1XX  | 1  | RW | 0           | 110 A (110)                                                                                                    | UIntegerT<br>(RecordT)<br>BitLenght=16                         | Sint |
| .Warning Limit                             | 1XX  | 2  | RW | 80          | 50100% (50100)                                                                                                    | BitOffset=8<br>UIntegerT<br>(RecordT)<br>BitLenght=16          | Sint |
|                                            |      |    |    |             |                                                                                                    | BitOffset=0                                                    |      |
| Ch01 PLC Control                           | 199  | 1  | RW | Ture        | True = Channel is NOT controlled by PLC<br>False = Channel is controlled by PLC                                                              | BoolT<br>(RecordT)<br>BitLenght=1<br>BitOffset=1               | Bool |
| Ch02 PLC Control                           | 199  | 2  | RW | True        | True = Channel is NOT controlled by PLC<br>False = Channel is controlled by PLC                                                              | BoolT<br>(RecordT)<br>BitLenght=1<br>BitOffset=2               | Bool |
| Ch03 PLC Control                           | 199  | 3  | RW | True        | True = Channel is NOT controlled by PLC<br>False = Channel is controlled by PLC                                                              | BitUnset=2<br>BoolT<br>(RecordT)<br>BitLenght=1<br>BitOffset=3 | Bool |
| Ch04 PLC Control                           | 199  | 4  | RW | True        | True = Channel is NOT controlled by PLC<br>False = Channel is controlled by PLC                                                              | BoolT<br>(RecordT)<br>BitLenght=1<br>BitOffset=4               | Bool |
| Ch05 PLC Control                           | 199  | 5  | RW | True        | True = Channel is NOT controlled by PLC<br>False = Channel is controlled by PLC                                                              | BoolT<br>(RecordT)<br>BitLenght=1<br>BitOffset=5               | Bool |
| Ch06 PLC Control                           | 199  | 6  | RW | True        | True = Channel is NOT controlled by PLC<br>False = Channel is controlled by PLC                                                              | BitLenght=1<br>BitOffset=6                                     | Bool |
| Ch07 PLC Control                           | 199  | 7  | RW | True        | True = Channel is NOT controlled by PLC<br>False = Channel is controlled by PLC                                                              | BitLenght=1<br>BitOffset=7                                     | Bool |
| Ch08 PLC Control                           | 199  | 8  | RW | True        | True = Channel is NOT controlled by PLC<br>False = Channel is controlled by PLC                                                              | BoolT<br>(RecordT)<br>BitLenght=1<br>BitOffset=8               | Bool |
| Ch09 PLC Control                           | 199  | 9  | RW | True        | True = Channel is NOT controlled by PLC<br>False = Channel is controlled by PLC                                                              | BoolT<br>(RecordT)<br>BitLenght=1<br>BitOffset=9               | Bool |
| Ch10 PLC Control                           | 199  | 10 | RW | True        | True = Channel is NOT controlled by PLC<br>False = Channel is controlled by PLC                                                              | BitLenght=1<br>BitOffset=10                                    | Bool |
| Ch11 PLC Control                           | 199  | 11 | RW | True        | True = Channel is NOT controlled by PLC<br>False = Channel is controlled by PLC                                                              | BoolT<br>(RecordT)<br>BitLenght=1<br>BitOffset=11              | Bool |
| Ch12 PLC Control                           | 199  | 12 | RW | True        | True = Channel is NOT controlled by PLC<br>False = Channel is controlled by PLC                                                              | BoolT<br>(RecordT)<br>BitLenght=1<br>BitOffset=12              | Bool |
| Ch13 PLC Control                           | 199  | 13 | RW | True        | True = Channel is NOT controlled by PLC<br>False = Channel is controlled by PLC                                                              | BoolT<br>(RecordT)<br>BitLenght=1<br>BitOffset=13              | Bool |
| Ch014PLC Control                           | 199  | 14 | RW | True        | True = Channel is NOT controlled by PLC<br>False = Channel is controlled by PLC                                                              | BoolT<br>(RecordT)<br>BitLenght=1<br>BitOffset=14              | Bool |
| Ch015PLC Control                           | 199  | 15 | RW | True        | True = Channel is NOT controlled by PLC<br>False = Channel is controlled by PLC                                                              | BoolT<br>(RecordT)<br>BitLenght=1<br>BitOffset=15              | Bool |
| Ch16 PLC Control                           | 199  | 16 | RW | True        | True = Channel is NOT controlled by PLC<br>False = Channel is controlled by PLC                                                              | BoolT<br>(RecordT)<br>BitLenght=1<br>BitOffset=16              | Bool |
| .Output State During<br>Communication Fail | 200  | 1  | RW | True        | True = (Selector ON) Outputs of all the Circuit<br>Protectors remain in their current condition<br>False = (Selector OFF) Outputs of all the | BooleanT<br>(RecordT)<br>BitLenght=1<br>BitOffset=1            | Bool |
| Dawar Carre                                | 200  | _  |    | <b>F</b> -! | Circuit Protectors are switched OFF                                                                                                    | Deals                                                          | Decl |
| .Power Save                                | 200  | 2  | RW | False       | True = Power Safe ON<br>False = Power Safe OFF                                                                                               | BooleanT<br>(RecordT)<br>BitLenght=1<br>BitOffset=2            | Bool |

| Device System Fault | 300 | 0 | RO | 0 | 0 = System is working normally                                                                                                    | UIntegerT<br>BitLenght=16 | Int |
|---------------------|-----|---|----|---|----------------------------------------------------------------------------------------------------|---------------------------|-----|
|                     |     |   |    |   | 1 = Fault in Internal Parameter Memory<br>detected. Disconnect and re-connect the<br>Circuit Protector from Supply Voltage. If<br>problem persists, please contact Rockwell<br>Automation for further support                                                                                                    | Dizoigiti 10              |     |
|                     |     |   |    |   | <ul><li>2 = Detected Device is not supported</li><li>128 = Internal communication was interrupted.</li><li>Either there are no devices connected or they are not powered</li></ul>                                                                                                    |                           |     |
|                     |     |   |    |   | 512 = Watchdog Timer Reset occurred. This<br>could be caused due to Strong Electromagnetic<br>Interference. Try "Reset Error Memory"<br>command                                                                                                    |                           |     |
|                     |     |   |    |   | 1024 = The System has found a Fault in the<br>Hardware. Please contact Rockwell<br>Automation for further support                                                                                                    |                           |     |
| ChXX Fault          | ЗХХ |   | RO | 0 | 0 = No Fault<br>2 = Device is not available<br>146 =Hardware switch is in OFF position<br>147 =Undervoltage<br>148 =Overheating<br>149 =Output needs Reset<br>152 =Internal Fault (If this error occurs then<br>extended information is available in index 5XX<br>for corresponding channel XX).<br>154 = Internal Communication Fault - Wrong<br>Frame Length<br>155 = Internal Communication Fault - Wrong<br>Checksum<br>156 =Device parameters changed | UIntegerT<br>BitLenght=8  | Int |

XX= Channel number (01...16). Variable indexes from 301 to 316

| ChXX Voltage                  | 4XX    | 0     | RO      | 0                    | 030.0 V (03000) | UIntegerT<br>BitLength=16 | Int |
|-------------------------------|--------|-------|---------|----------------------|-----------------|---------------------------|-----|
| XX= Channel number (          | 0116). | Varia | ble ind | exes from 401 to 416 |                 |                           |     |
| ChXX Operation<br>Information | 5XX    | 0     | RO      |                      |                 | RecordT<br>BitLenght=24   |     |

XX= Channel number (01...16). Variable indexes from 501 to 516

| .Internal Fault | 5XX | 1 | RO | 0 | 0 = No Fault<br>1 = Fault in Internal Parameter Memory<br>detected. Disconnect and re-connect the<br>Circuit Protector from Supply Voltage. If<br>problem persists, please contact Rockwell<br>Automation for further support<br>2 = Checksum Fault in Parameters Memory.<br>Disconnect and re-connect the Circuit Protector<br>from Supply Voltage. If problem persists,<br>please contact Rockwell Automation for further<br>support<br>4 = Checksum Fault in Program Memory.<br>Disconnect and re-connect the Circuit Protector<br>from Supply Voltage. If problem persists,<br>please contact Rockwell Automation for further<br>support<br>8 = Checksum Fault in Data Memory.<br>Disconnect and re-connect the Circuit Protector<br>from Supply Voltage. If problem persists,<br>please contact Rockwell Automation for further<br>support<br>16 = Internal Microcontroller Fault. Disconnect<br>and re-connect the Circuit Protector from<br>Supply Voltage. If problem persists, please<br>contact Rockwell Automation for further<br>support<br>32 = Watchdog Timer Reset occurred. This<br>could be caused due to Strong Electromagnetic<br>Interference. Try "Reset Error Memory"<br>command<br>128 = Device is not available | UIntegerT<br>(RecordT)<br>BitLenght=8<br>BitOffset=16 | Int |
|-----------------|-----|---|----|---|----------------------------------------------------------------------------------------------------|-------------------------------------------------------|-----|
| .Trip Counter   | 5XX | 2 | RO | 0 | 0255                                                                                                    | UIntegerT<br>(RecordT)<br>BitLenght=8<br>BitOffset=8  | Int |

| .Last Trip Type                | 5XX     | 3     | RO        | 0                                                                                                    | 0 = Not Triggered<br>1 = Channel Short Circuit                                                                                                    | UIntegerT<br>(RecordT)                                 | Sint |
|--------------------------------|---------|-------|-----------|----------------------------------------------------------------------------------------------------|----------------------------------------------------------------------------------------------------|--------------------------------------------------------|------|
|                                |         |       |           |                                                                                                    | 2 = Channel Overload<br>4 = Device Internal Fault                                                                                                    | BitLenght=8<br>BitOffset=0                             |      |
| ChXX Statistical Data<br>Reset | 6XX     | 0     | WO        |                                                                                                    | 115 = Reset Fault Memory<br>116 = Reset Trip Counter<br>117 = Reset Minimum Value Memory<br>118 = Reset Average Value Memory<br>119 = Reset Maximum Value Memory                                                                                                    | UIntegerT<br>BitLenght=8<br>BitOffset=0                | Sint |
| XX= Channel number             | (0116). | Varia | able inde | exes from 601 to 61                                                                                                    |                                                                                                    |                                                        |      |
| ChXX Device Details            | 7XX     | 0     | RO        |                                                                                                    |                                                                                                    | RecordT<br>BitLenght=80                                |      |
| XX= Channel number             | (0116)  | Varia | able ind  | exes from 701 to 716                                                                                                    |                                                                                                    |                                                        |      |
| .Device Type                   | 7XX     | 1     | RO        | 0                                                                                                    | 0 = No Device Detected. Either there are no<br>Devices, or they are not powered<br>36873 = 1694 IO-Link With 1 Channel, Fixed<br>Current Threshold<br>36874 = 1694 IO-Link With 2 Channel, Fixed<br>Current Threshold<br>36875 = 1694 IO-Link With 4 Channel, Fixed<br>Current Threshold<br>36878 = 1694 IO-Link With 2 Channels,<br>Adjustable Current Threshold | UIntegerT<br>(RecordT)<br>BitLenght=16<br>BitOffset=0  | Dint |
| .Hardware Version              | 7XX     | 2     | RO        | Numeric Value dependi                                                                                                    | ng on Protection Module type and its HW version.                                                                                                    | UIntegerT<br>(RecordT)<br>BitLenght=16<br>BitOffset=16 | Int  |
| .Software Version              | 7XX     | 3     | RO        | Numeric Value depending on Protection Module type and its FW version.<br>Comment: For empty channels (where protection module is not attached<br>value =-0.6 is shown as the result of calculations demanded in IODD) |                                                                                                    | UIntegerT<br>(RecordT)<br>BitLenght=16<br>BitOffset=32 | Int  |
| .Serial Number                 | 7XX     | 4     | RO        | Comment:                                                                                                    | Serial number of Protection Module.                                                                                                    | UIntegerT<br>(RecordT)<br>BitLenght=32<br>BitOffset=48 | Dint |
| ChXX Statistics                | 8XX     | 0     | RO        |                                                                                                    |                                                                                                    | RecordT<br>BitLenght=96                                |      |

XX= Channel number (01...16). Variable indexes from 501 to 516

| .Minimum Current   | 8XX | 1 | RO | 0655.35 A (065535) | UIntegerT    | Dint |
|--------------------|-----|---|----|--------------------|--------------|------|
|                    |     |   |    |                    | (RecordT)    |      |
|                    |     |   |    |                    | BitLenght=16 |      |
|                    |     |   |    |                    | BitOffset=0  |      |
| .Maximum Current   | 8XX | 2 | RO | 0655.35 A (065535) | UIntegerT    | Dint |
|                    |     |   |    |                    | (RecordT)    |      |
|                    |     |   |    |                    | BitLenght=16 |      |
|                    |     |   |    |                    | BitOffset=16 |      |
| Average Current    | 8XX | 3 | RO | 0655.35 A (065535) | UIntegerT    | Dint |
|                    |     |   |    |                    | (RecordT)    |      |
|                    |     |   |    |                    | BitLenght=16 |      |
|                    |     |   |    |                    | BitOffset=32 |      |
| .Minimum Voltage   | 8XX | 4 | RO | 0655.35 V (065535) | UIntegerT    | Dint |
|                    |     |   |    |                    | (RecordT)    |      |
|                    |     |   |    |                    | BitLenght=16 |      |
|                    |     |   |    |                    | BitOffset=48 |      |
| .Maximum Voltage   | 8XX | 5 | RO | 0655.35 V (065535) | UIntegerT    | Dint |
|                    |     |   |    |                    | (RecordT)    |      |
|                    |     |   |    |                    | BitLenght=16 |      |
|                    |     |   |    |                    | BitOffset=64 |      |
| .Average Voltage 8 | 8XX | 6 | RO | 0655.35 V (065535) | UIntegerT    | Dint |
|                    |     |   |    |                    | (RecordT)    |      |
|                    |     |   |    |                    | BitLenght=16 |      |
|                    |     |   |    |                    | BitOffset=80 |      |

Studio5000 Data Type is a recommended data type to be used in user PLC program. For more information please refer to Programming Manuals: Logix 5000 Controllers I/O and Tag Data 1756-PM004 or Logix 5000 Controllers Data Access 1756-PM020 and IO-Link technology specifications available on IO-Link community webpage: www.io-link.com

If index contains more than one value and sub-index is not available, then user should extract value by using Index + BitOffset and BitLenght

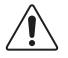

#### Caution

The electronic circuit protection module can at any time be mounted side by side with a supply module or an existing system. Opening the connector arm is only permitted in the OFF (No input voltage) condition. After plugging in a circuit protector, it will automatically be identified and parameterized if parameters are available for the slot. During this procedure, the cyclical data will be marked as invalid for a short period of time.

# 9. Rockwell Automation Support

Rockwell Automation maintains current product environmental information on its website at: http://www.rockwellautomation.com/rockwellautomation/about-us/sustainability-ethics/product-environmental-compliance.page

Installation Instructions, Manuals, Brochures, and Technical Data: https://www.rockwellautomation.com/global/literature-library/overview.page

Bulletin 1694 web page: https://rok.auto/1694-ECP

For the latest product information updates please check above links or www.rockwellautomation.com

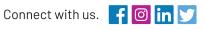

For Technical Support, visit ROK.AUTO/SUPPORT.

Rockwell Automation maintains current product environment al compliance information on its website at rok.auto/pec. Rockwell Otomasyon Ticaret A.Ş. Kar Plaza İş Merkezi E Blok Kat:6 34752 İçerenköy, İstanbul, Tel: +90 (216) 5698400 EEE Yönetmeliğine Uygundur

#### rockwellautomation.com -

expanding human possibility<sup>™</sup>

AMERICAS: Rockwell Automation, 1201 South Second Street, Milwaukee, WI 53204-2496 USA, Tel: (1) 414.382.2000, Fax: (1) 414.382.4444 EUROPE/MIDDLE EAST/AFRICA: Rockwell Automation NV, Pegasus Park, De Kleetlaan 12a, 1831 Diegem, Belgium, Tel: (32) 2 663 0600, Fax: (32) 2 663 0640 ASIA PACIFIC: Rockwell Automation, Level 14, Core F, Cyberport 3, 100 Cyberport Road, Hong Kong, Tel: (852) 2887 4788, Fax: (852) 2508 1846

Allen-Bradley, Rockwell Automation, and Rockwell Software are trademarks of Rockwell Automation. Trademarks not belonging to Rockwell Automation are property of their respective companies.

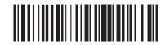

DIR10005708550 (Version 04)

Publication 1694-IN001E-EN-E - November 2021 | Supersedes 1694-IN001D-EN-E - August 2020 Copyright ©2021 Rockwell Automation, Inc. All Rights Reserved. Printed in USA.